# **IMPLEMENTASI METODE WIRELESS DISTRIBUTION SYSTEM DALAM PERANCANGAN JARINGAN HOTSPOT SERVER PADA PT INDOTAMA NIAGA HOKKI**

**SKRIPSI**

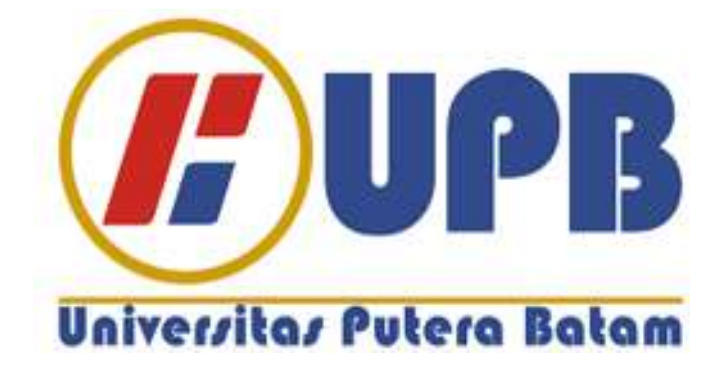

**Oleh: Supianto 190210043**

**PROGRAM STUDI TEKNIK INFORMATIKA FAKULTAS TEKNIK DAN KOMPUTER UNIVERSITAS PUTERA BATAM TAHUN 2023**

# **IMPLEMENTASI METODE WIRELESS DISTRIBUTION SYSTEM DALAM PERANCANGAN JARINGAN HOTSPOT SERVER PADA PT INDOTAMA NIAGA HOKKI**

## **SKRIPSI**

**Untuk memenuhi salah satu syarat memperoleh gelar Sarjana**

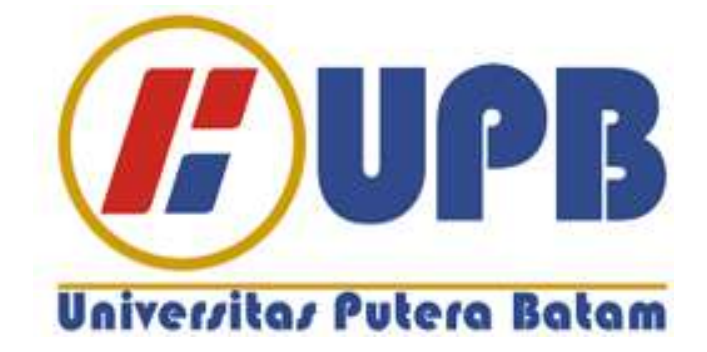

**Oleh: Supianto 190210043**

**PROGRAM STUDI TEKNIK INFORMATIKA FAKULTAS TEKNIK DAN KOMPUTER UNIVERSITAS PUTERA BATAM TAHUN 2023**

## **SURAT PERNYATAAN ORISINALITAS**

#### SURAT PERNYATAAN ORISINALITAS

Yang bertanda tangan di bawah ini saya:

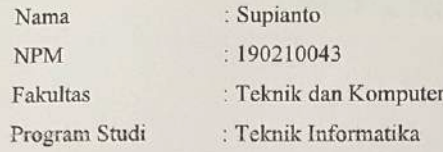

Menyatakan bahwa "Skripsi" yang saya buat dengan judul:

#### **IMPLEMENTASI METODE WIRELESS DISTRIBUTION SYSTEM** DALAM PERANCANGAN JARINGAN HOTSPOT SERVER PADA PT **INDOTAMA NIAGA HOKKI**

Adalah hasil karya sendiri dan bukan "duplikasi" dari karya orang lain. Sepengetahuan

saya, di dalam naskah Skripsi ini tidak terdapat karya ilmiah atau pendapat yang pernah

ditulis atau diterbitkan oleh orang lain, kecuali yang secara tertulis dikutip didalam naskah ini dan disebutkan dalam sumber kutipan dan daftar pustaka.

Apabila ternyata di dalam naskah Skripsi ini dapat dibuktikan terdapat unsur-unsur PLAGIASI, saya bersedia naskah Skripsi ini digugurkan dan gelar akademik yang saya peroleh dibatalkan, serta diproses sesuai dengan peraturan perundangundangan yang berlaku.

Demikian pernyataan ini saya buat dengan sebenarnya tanpa ada paksaan dari siapapun.

Batam, 22 Juli 2023

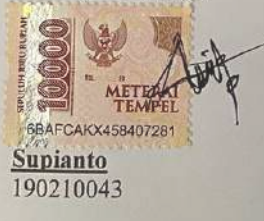

iii

# **IMPLEMENTASIKAN METODE** *WIRELESS DISTRIBUTION SYSTEM* **DALAM PERANCANGAN JARINGAN** *HOTSPOT SERVER* **PADA PT INDOTAMA NIAGA HOKKI**

#### **IMPLEMENTASIKAN METODE WIRELESS** DISTRIBUTION SYSTEM DALAM PERANCANGAN **JARINGAN HOTSPOT SERVER PADA PT INDOTAMA NIAGA HOKKI**

#### **SKRIPSI**

Untuk memenuhi salah satu syarat Memperoleh gelar Sarjana

> Oleh Supianto<br>190210043

Telah disetujui oleh Pembimbing pada tanggal seperti tertera dibawah ini

**Batam, 22 Juli 2023** 

Skohang, S. Kom., M.TI. Sunarsau Pembimbing

iv

#### **ABSTRAK**

PT Indotama Niaga Hokki adalah perusahaan swasta sehingga tidak berhubungan dengan pemerintah yang berlokasi di kota Batam Kepulauan Riau, fasilitas jaringan internet di PT Indotama Hokki menggunakan ISP dari PT Telkom yang dimana lokasi perusahaan memiliki dua gedung ruko yang bersebelahan yaitu ruko-A1 dan ruko-A2 dan pada ruko-A2 yang terhubung internet berupa acces point sebagai wifi atau hotspot menggunakan kabel lan dari ruko-A1 dan pastinya akses jaringan wifi pada ruko-A1 dan ruko-A2 memiliki ssid dan password yang berbeda, permasalahan pengguna hotspot saat berpindah keruangan atau gedung sebelah akan terjadinya penggulangan login hotspot atau wifi. dengan semakin meningkatnya penggunaan dekstop dan mobile user di PT Indotama Hokki maka perlu dilakukan perubahan dan penambahan alat terhadap jaringan yang ada. Dengan menerapkan Metode Wireless Distribution System adalah metode teknis untuk menghubungkan satu Access Point ke Access Point lainnya dengan menggunakan media nirkabel dalam sebuah Local Area Network. Dengan WDS kita dapat mengembangkan jaringan nirkabel tanpa menggunakan kabel. Dengan WDS, ruang kerja WLAN dapat diperluas tanpa menghubungkan Access Point dengan sistem backbone kabel.Hasil penelitian ini menunjukkan pengguna jaringan wireless di PT Indotama Hokki dimana penerapan jaringan wireless dengan menggunakan metode Wireless Distribution bertujuan untuk memperluas jaringan wireless di PT Indotama Niaga Hokki, sehingga dengan menggunakan Wireless Distribution System sebagai repeater untuk membuatnya memudahkan pengguna untuk mempermudah akses internet dengan perbedaan ruangan atau gedung tanpa harus login kembali untuk dapat mengakses internet.

**Kata Kunci:** *Hotspot Server; Wireless Distribution System; Mikrotik RouterBoard RB951Ui; Network Security; Acess Point.*

### *ABSTRACK*

*PT Indotama Niaga Hokki is a private company so it is not related to the government which is located in the city of Batam, Riau Islands, internet network facilities at PT Indotama Hokki use ISP from PT Telkom, where the company's location has two adjacent shophouses, namely shop-A1 and shop-A2 and in shop-A2 which is connected to the internet in the form of an access point as wifi or hotspot using a lan cable from shop-A1 and of course wifi network access in shop-A1 and shop-A2 have different ssid and passwords, problems with hotspot users when moving rooms or buildings next to the occurrence of repeated hotspot or wifi logins. with the increasing use of desktop and mobile users at PT Indotama Hokki, it is necessary to make changes and add tools to the existing network. Applying the Wireless Distribution System Method is a technical method for connecting one Access Point to another using wireless media in a Local Area Network. With WDS we can develop wireless networks without using cables. With WDS, the WLAN workspace can be expanded without connecting the Access Point to a wired backbone system. The results of this study show wireless network users at PT Indotama Hokki where the application of wireless networks using the Wireless Distribution method aims to expand the wireless network at PT Indotama Niaga Hokki, so that by using the Wireless Distribution System as a repeater to make it easier for users to easily access the internet with different rooms or buildings without having to log in again to be able to access the internet.*

*Keyword: Hotspot Server; Wireless Distribution System; Mikrotik RouterBoard RB951Ui; Network Security; Acess Point.*

#### **KATA PENGANTAR**

Puji syukur kehadirat Tuhan Yang Maha Esa yang telah melimpahkan segala rahmat dan karuniaNya, sehingga penulis dapat menyelesaikan laporan tugas akhir yang merupakan salah satu persyaratan untuk menyelesaikan program studi strata satu (S1) pada Program Studi Teknik Informatika Universitas Putera Batam.

Penulis menyadari bahwa skripsi ini masih jauh dari sempurna. Karena itu, kritik dan saran akan senantiasa penulis terima dengan senang hati. Dengan segala keterbatasan, penulis menyadari pula bahwa skripsi ini takkan terwujud tanpa bantuan, bimbingan, dan dorongan dari berbagai pihak. Untuk itu, dengan segala kerendahan hati, penulis menyampaikan ucapan terima kasih kepada:

- 1. Rektor Universitas Putera Batam;
- 2. Dekan Fakultas Teknik dan Komputer;
- 3. Ketua Program Studi Teknik Informatika;
- 4. Bapak Sunarsan Sitohang, S.Kom., M.TI. selaku pembimbing Skripsi pada Program Studi Teknik Informatika Universitas Putera Batam;
- 5. Ibu Pastima Simanjuntak, S.Kom., M.SI. selaku Dosen pembimbing akademik;
- 6. Dosen dan Staff Universitas Putera Batam;
- 7. Bapak Nike Herianto, selaku manager PT Indotama Niaga Hokki;
- 8. Orang tua penulis yang memberikan dukungan dan doa agar penulis dapat menyelesaikan laporan ini
- 9. Teman-teman Teknik Informatika 2019 yang memberikan semangat dan bantuan selama penyunsunan laporan ini;
- 10. Serta semua pihak yang baik secara langsung maupun tidak langsung yang telah membantu penulis dalam penyusunan laporan ini.

Semoga Tuhan Yang Maha Esa membalas kebaikan dan selalu mencurahkan hidayah serta taufik-Nya, Amin.

Batam, 22 Juli 2023

Supianto

# **DAFTAR ISI**

# Halaman

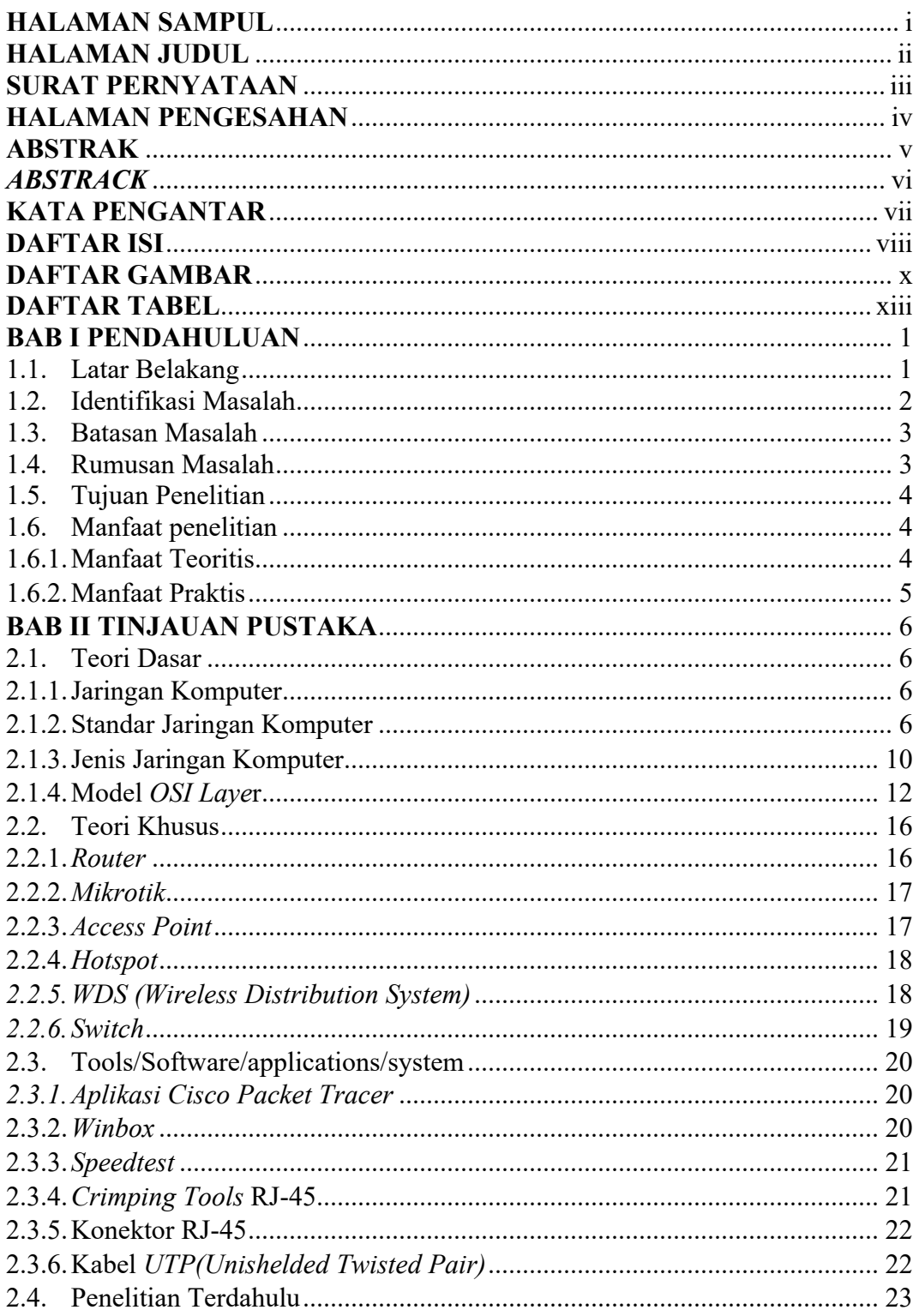

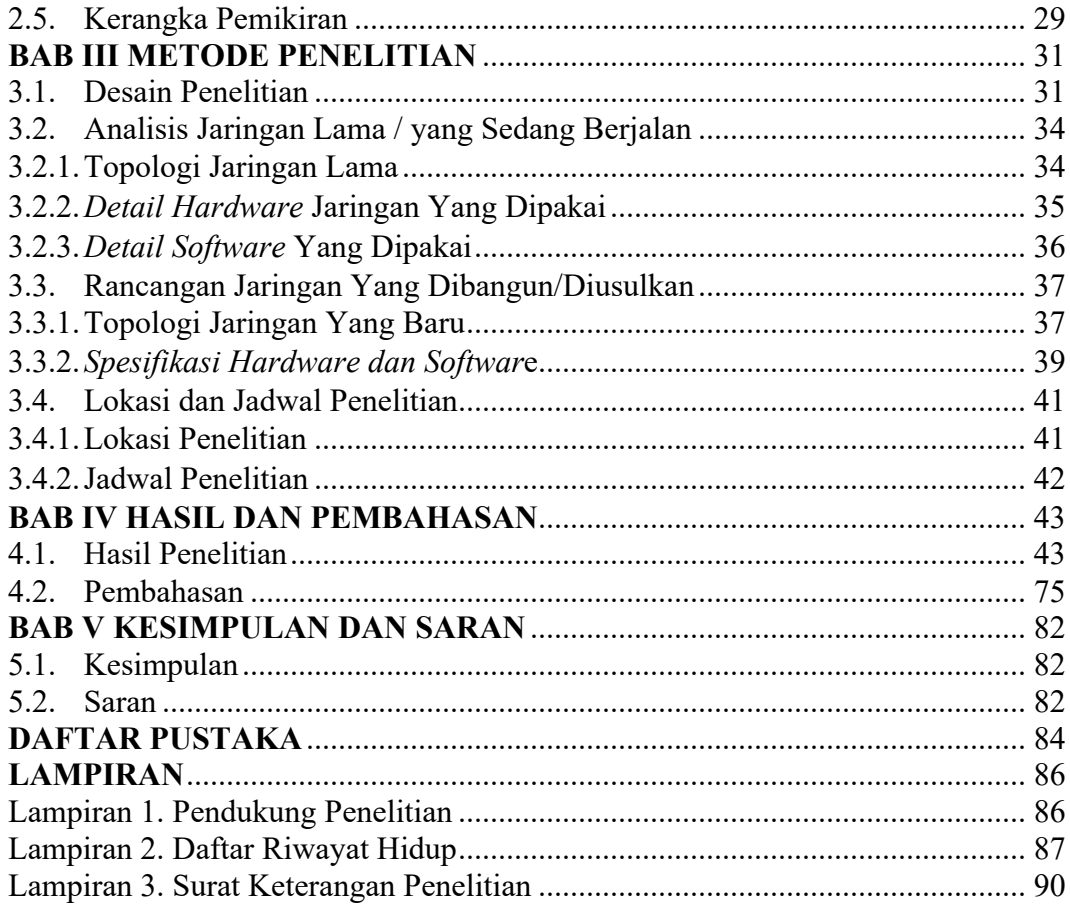

# **DAFTAR GAMBAR**

#### Halaman

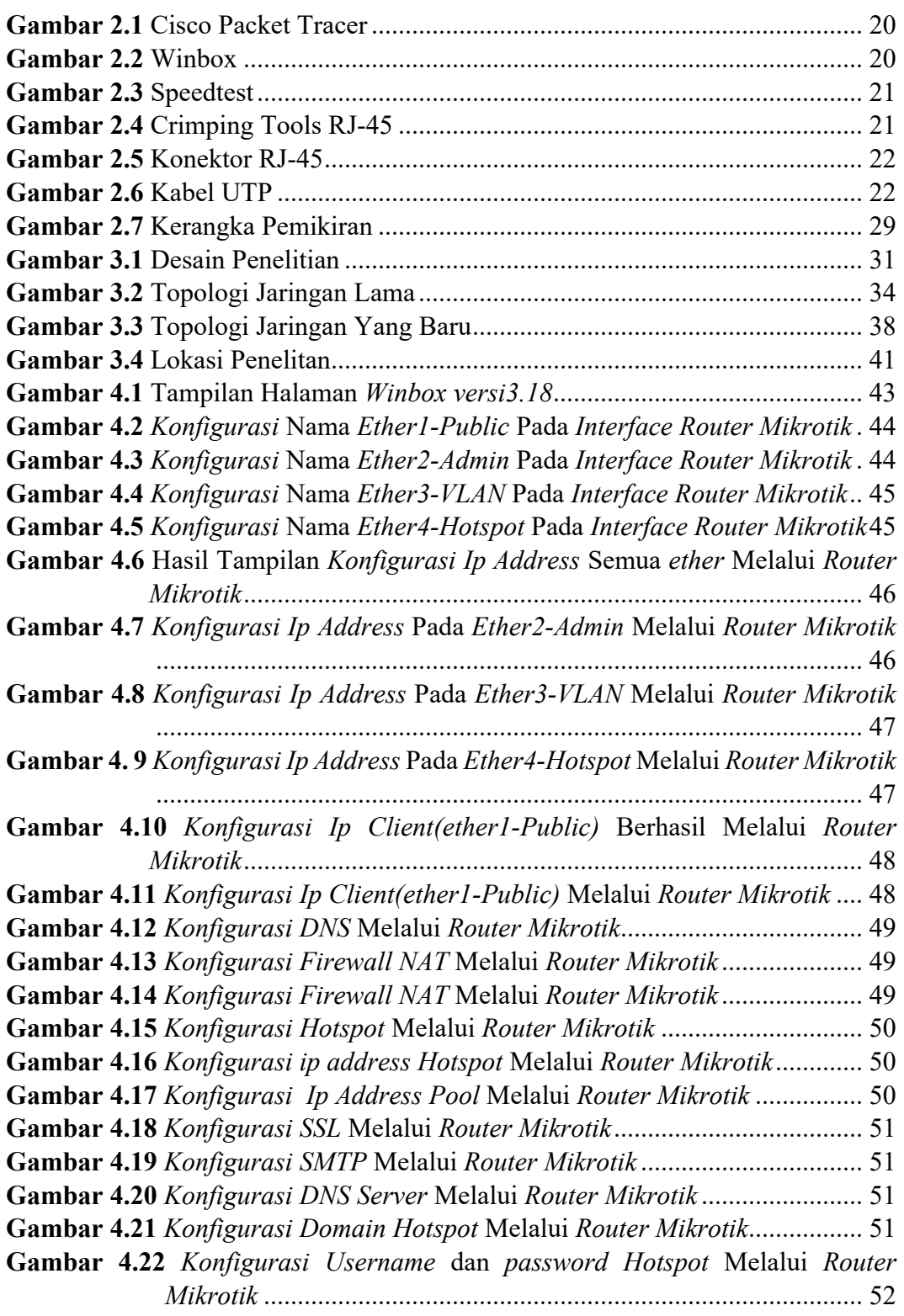

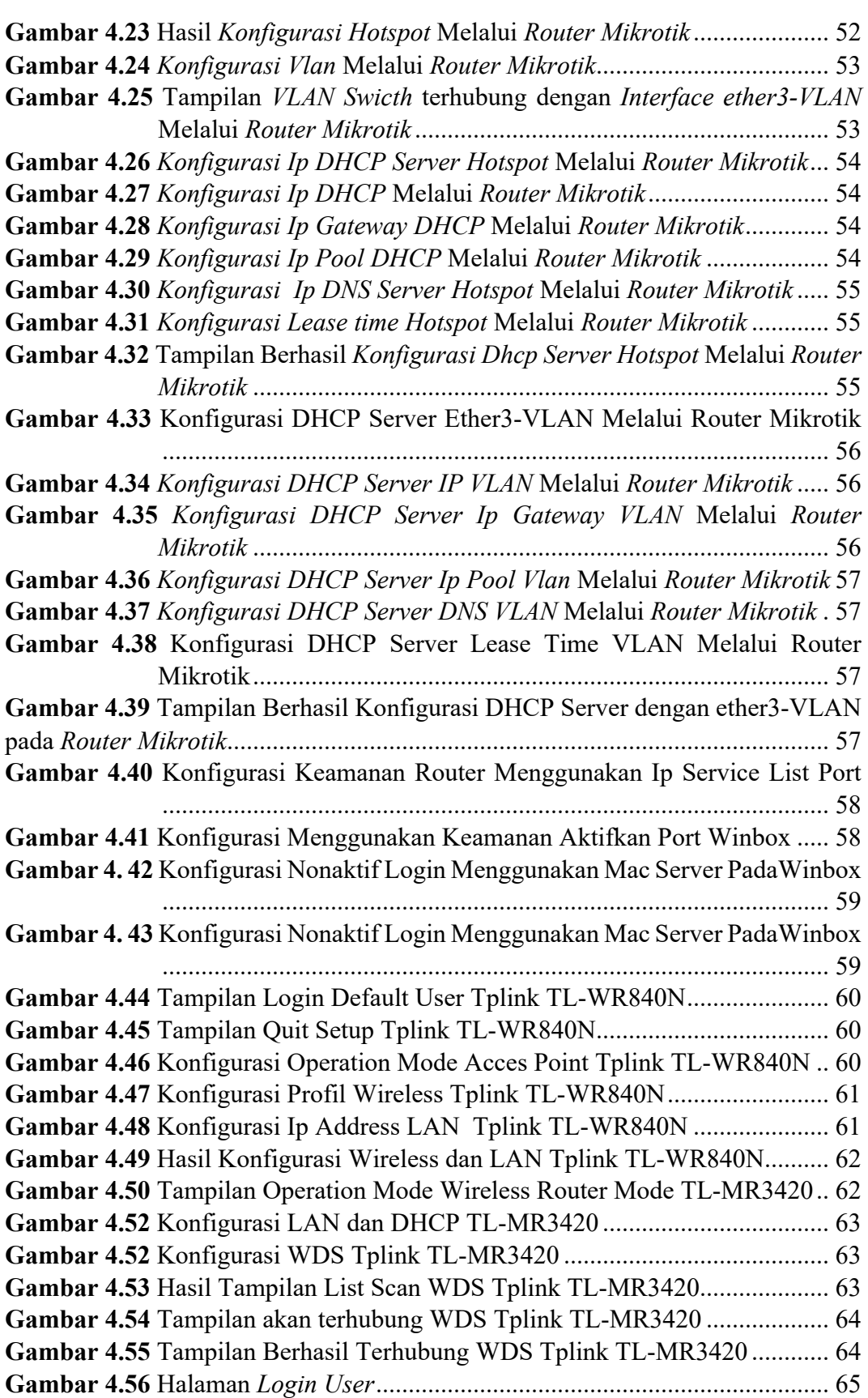

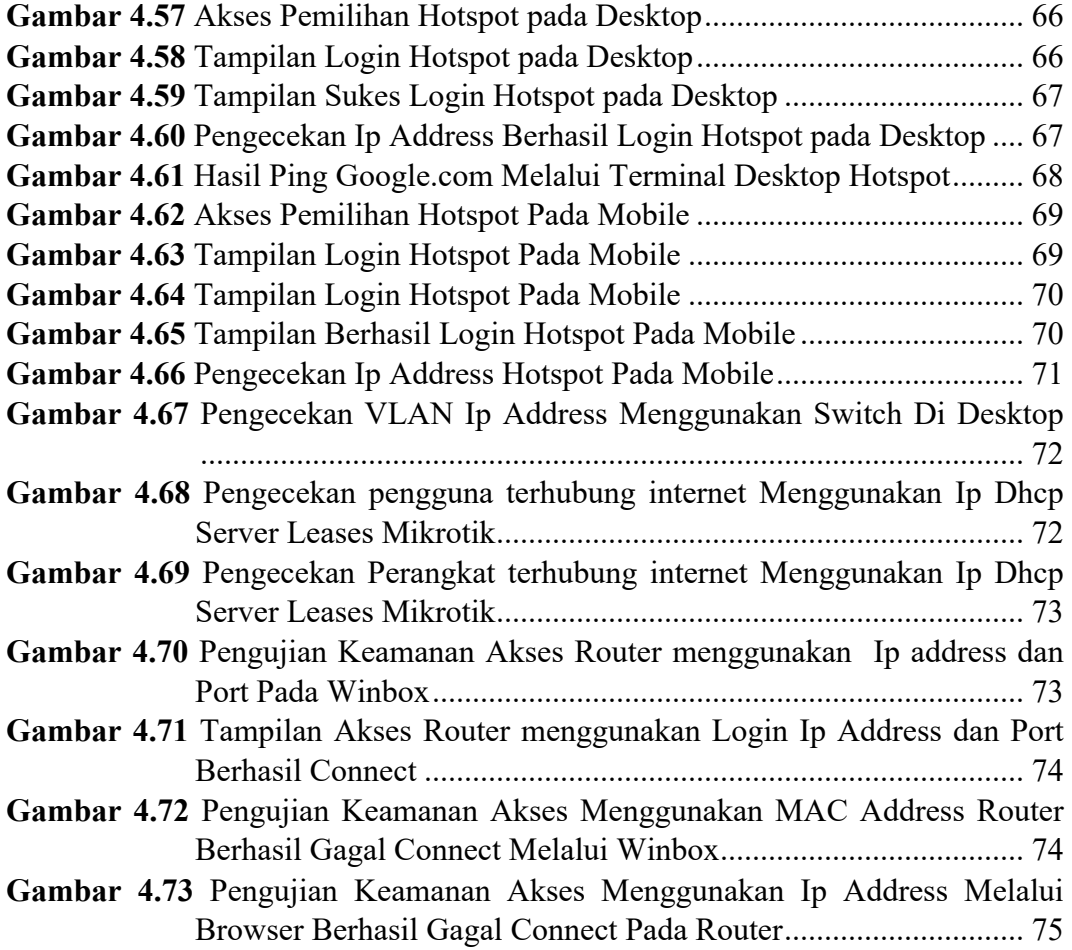

## **DAFTAR TABEL**

Halaman

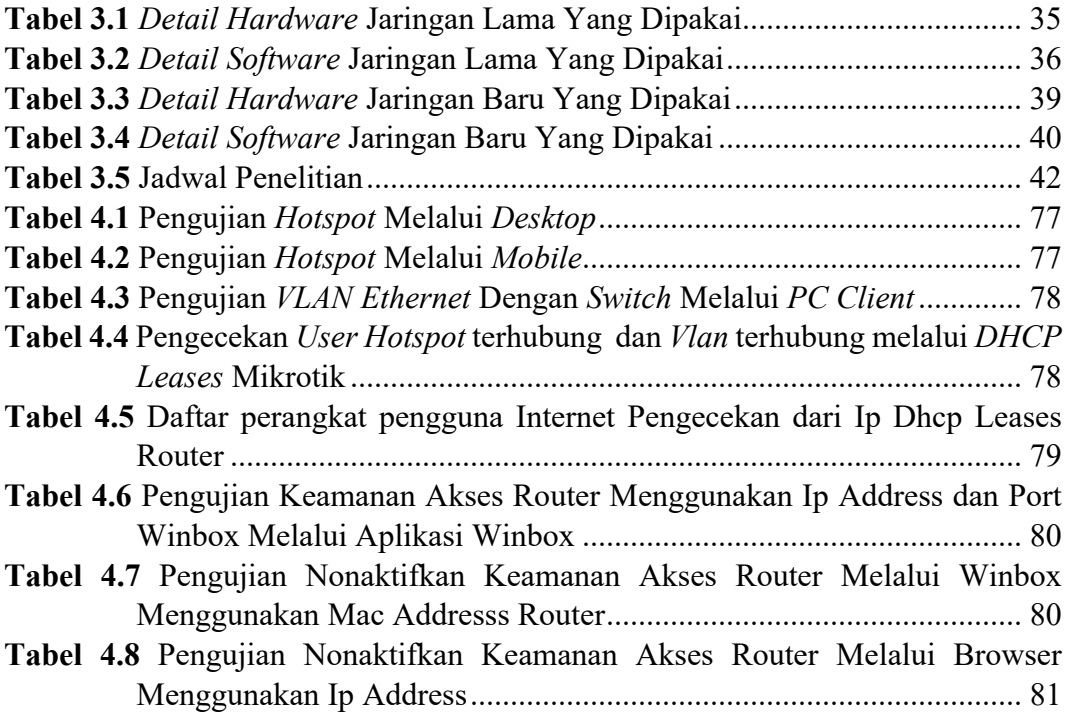

#### **BAB I**

### **PENDAHULUAN**

#### **1.1. Latar Belakang**

Pada zaman perkembangan teknologi *modern*, Kebutuhan untuk memiliki komunikasi yang aman bagi suatu perusahaan atau organisasi adalah hal yang penting. PT Indotama Niaga Hokki Kota Batam, Perusahaan bisnis swasta ini bergerak pada bidang *Service & Maintenance Air Conditioner* di kepulauan Riau, kota Batam. *Service & Maintenance Air Conditioner* perusahaan ini membantu merawat, mengontrol suhu *dan* kelembaban udara*,* dan mebersihkan udara. PT Indotama Niaga Hokki adalah perusahaan swasta sehingga tidak terkait dengan pemerintah.

Jaringan tanpa kabel ini ataupun yang biasa diucap dengan *wireless* belum terdapat seluruhnya dipakai di PT Indotama Niaga Hokki. Perangkat semacam Komputer, laptop, serta ponsel pintar tersambung ke acces poin dengan mengenakan tanpa kabel buat bisa mengakses jaringan internet. Tapi di antara acces poin satu dengan sebagian acces poin yang lain sedang tersambung memakai kabel yang dari switch serta *Acces poin*t yang tersambung masih memakai kabel dan *SSID* yang diguankan masih berbeda. Kasus yang di timbulkan dikala konsumen jaringan *wireless* beralih ruangan ataupun tempat di dalam kantornya, tetapi dengan capaian sinyal *wireless* tidak bisa dijangkau dengan jarak yang terbatas, maka konsumen wajib memasukkan balik *password wireless* biar bisa tersambung lagi ke *acces poin* serta bisa mengkases *internet.* Penyelesaian buat menagani permasalahan itu

dengan adanya mendirikan jaringan *Wireless Distirbution System.* Menurut (Zaen and Husni 2018) *Wireless Distribution System* ialah metode yang dipakai buat memperluaskan jaringan *wireless* di semua capaian area kantor PT Indotama Niaga Hokki dengan cuma menyambung sebagian *access poin* tanpa mesti memakai kabel serta Jaringan *wireless* yang menjangkau diseluruh kantor supaya para pemakai lebih gampang mengakses internet tanpa mesti login lagi buat memasukkan *password* berkali- kali buat terkoneksi dengan internet lagi dan untuk mengatasi permasalahan ini peneliti menggunakan fitur dari mikrotik *RouterBoard*, yang saat ini ini banyak di maanfaatkan oleh sekolah, kantor- kantor atau lembaga lain. Menurut (Rahman, Sumarna, and Nurdin 2020) MikroTik *RouterBoard* merupakan suatu perangkat keras *router* jaringan yang profesional serta banyak dilengkapi bermacam fitur serta tools paling utama jaringan kabel serta *nirkabel*.

Dari pembahasan latar belakang ini serta kemajuan teknologi saat ini, penerapan *Wireless Dsitribution System* bisa dipakai buat meluaskan capaian jaringan *wireless* dengan memakai 2 ataupun lebih *acess point*. *Wireless Distribution System* berfungsi untuk menyatukan antara satu *Access Point* lain dengan memakai penghubung *wireless* didalam sesuatu *Wireless Local Area Network*. Bersumber pada latar belakang ini, sehingga peneliti mengutip judul penelitian mengenai" Implementasi Metode Wireless Distribution System Dalam Perancangan Jaringan Hotspot Server Pada PT. Indotama Niaga Hokki".

## **1.2. Identifikasi Masalah**

Identifikasi Permasalahan pada penelitian ini bersumber pada latar belakang permasalahan di atas bisa disimpulkan sebagai berikut :

- 1. Belum adanya dirancang *hotspot server* pada PT. Indotama Niaga Hokki.
- 2. Akses jaringan *wireless* dengan berbeda *access point user* masih memerlukan *password* untuk masuk kembali ke jaringan *wireless* dengan *access point* yang berbeda.
- 3. Kurangnya jangkauan area jangkauan jaringan *wireless.*

## **1.3. Batasan Masalah**

Bersumber pada latar belakang serta indentifikasi permasalahan di atas, maka dibuatlah batasan permasalahan supaya permasalahan masih tetap dalam suatu batasan ditentukan peneliti dan sinkron pada tujuan yang dicapai. Batasan- batasan permasalahan yang terdapat pada penelitian sebagai berikut :

- 1. Jaringa*n Hotspot Server* ini dibangun untuk PT. Indotama Niaga Hokki.
- 2. Perancangan jaringan *Hotspot Server* menggunakan Mikrotik *Routerboard RB951UI-2nD*.
- 3. *Hotspot Server* yang digunakan menerapkan fitur *Wireless Distribution system* yang ada dimikrotik.
- *4. Hotspot Server* menggunakan *router* mikrotik serta mengenakan *Acces Point* sebagai alat media jaringan *hotspot.*
- 5. Ruang lingkup permasalahan yang diperoleh ini membahas mengenai konsep system jaringan memakai *hotspot server* dengan metode *Wireless Distribution System*.

## **1.4. Rumusan Masalah**

Berdasarkan latar belakang dan konsep diatas maka rumusan masalahnya adalah sebagai berikut:

- 1. Bagaimana merancang *hotspot server* pada PT. Indotama Niaga Hokki?
- 2. Bagaimana mengkonfigurasi *password login* jaringan *wireless* menggunakan 2 atau lebih acess point dengan mangatur *password* yang sama?
- 3. Bagimana cara mengimplementasikan *wireless distribution system* pada PT.Indotama Niaga Hokki?

#### **1.5. Tujuan Penelitian**

Tujuan dari penelitian ini dapat diidentifikasi berdasarkan bagaimana masalah tersebut didefinisikan sebelumnya, yaitu :

- 1. Untuk memahami perancangan *hotspot server* dengan menerapkan metode *Wireless Distribution System*.
- 2. Untuk mengetahui cara bagaimana membangun jaringan *wireless*  menggunakan *Wireless Distribution System.*
- 3. Untuk mengimplementasikan wireless distribution system pada PT. Indotama Niaga Hokki.

#### **1.6. Manfaat penelitian**

Berikut ini adalah merupakan manfaat yang diharapkan peneliti dalam mengamati penelitian ini :

## **1.6.1. Manfaat Teoritis**

Penelitian ini diharapkan bisa jadi salah satu acuan dalam pembuatan *hotspot server* dengan mengimplementasikan *Wireless Distribution System* yang terdapat dimikrotik serta menjadikan *Access Poin* sebagai peyebab jaringan *wireless.* Hasil penelitian ini pula diharapkan bisa membagikan pendapat yang lebih dalam

mengembangkan jaringan hotspot server untuk suatu bisnis, baik itu membangun jaringan *server hotspot* dengan menerapkan metode *wireless distribution system*.

## **1.6.2. Manfaat Praktis**

- 1. Untuk PT. Indotama Niga Hokki, perancangan *hotspot server* ini ditujukkan menggunakan satu *profil ssid* untuk *hotspot* perusahaan.
- 2. Untuk Pengguna (*User*), *hotspot server* yang dirancang oleh peneliti dengan menerapkan metode *wireless distribution system* pada mikrotik dan menujukkan acces point sebagai pemanjar jaringan *wireless.* ini memudahkan pengguna untuk membangun sebuah jaringan *hotspot server* tanpa jaringan nirkabel tanpa harus menggunakan kabel jaringan transfer data.
- 3. Untuk Mahasiswa, Akan digunakan sebagai acuan untuk memperluas pemahaman membangun *hotspot server* dan dapat dijadikan sebagai acuan oleh mahasiswa lain yang melakukan penelitian di bidang yang sama.

#### **BAB II**

## **TINJAUAN PUSTAKA**

#### **2.1. Teori Dasar**

#### **2.1.1. Jaringan Komputer**

Jaringan Komputer yaitu kumpulan dari 2 perangkat ataupun lebih yang saling terhubung dengan 1 komputer sama lain yang diamana berfungsi sebagai penghantar data melalui kabel atau tanpa menggunakan kabel.(Sitohang and Setiawan 2018). Dizaman saat ini jaringan komputer diperlukan, mulanya dari pemakaian sendiri,kantoran, sampai ke pabrik ataupun industry dan juga dikalangan hospital dan sekolahan. Hampir diseluruh industri memakai jaringan komputer buat memudahkan pertukaran informasi serta saling terhubung. Menurut( Maslan 2020) Menggunakan jaringan komputer memiliki beberapa keunggulan, antara lain kemampuan untuk berbagi data, mengumpulkan sumber daya, menghemat perhitungan, meningkatkan kemampuan operasional, lebih gampang dalam jaga file dan tingkatkan keahlian sistem.

### **2.1.2. Standar Jaringan Komputer**

Standar jaringan komputer dilakukan dengan menggunakan suatu rancangan dalam jaringan komputer. Untuk memastikan interoperabilitas, standar jaringan komputer di dalam jaringan harus menentukan perangkat keras dan perangkat lunak minimal, kebutuhan untuk memastikan bahwa sistem yang beroperasi pada jaringan komputer dapat beroperasi secara efektif dan mengizinkan koneksi adalah standarisasi jaringan komputer dan berbagi informasi antara dua perangkat atau

lebih. Menurut (Annisa 2021) untuk membangun infrastruktur jaringan komputer, beberapa penilaian wajib diperhatikan Sejumlah evaluasi, termasuk ketersediaan, fleksibilitas, toleransi kesalahan, skalabilitas, keamanan, dan redundansi, harus diperhitungkan saat mengembangkan arsitektur jaringan komputer.

Organisasi *ANSI, IEEE, IETF, TIA* atau *EIA, FCC, ISO,* dan *ITU-R* bertugas mengembangkan standar jaringan komputer. Masing-masing dari 7 organisasi berikut:

1. American National Standards Institute *(ANSI*)

Menurut (Hidayat and Riadi 2021) Sebuah organisasi bernama *ANSI*  menetapkan standar Amerika untuk sektor pemrosesan data. *ANSI* bekerja buat mendeskripsikan standar aturan jaringan komputer selain merepresentasikan Amerika Serikat dalam negosiasi dengan negara lain yang menetapkan standar. *ANSI* adalah organisasi sukarelawan lain yang bekerja untuk mengoordinasikan kegiatan yang terkait dengan standar. Anggotanya berasal dari industri, pemerintah, dan latar belakang lainnya.

*2. IEEE(Institute of Electrical and Electronics Engineers*

Menurut (Hidayat and Riadi 2021) *IEEE* adalah organisasi internasional yang mewakili organisasi profesional yang signifikan dalam pengembangan masalah teknis. Singkatan *IEEE* mengacu pada Institut Insinyur Listrik dan Elektronik sebelumnya. Meskipun dikatakan bahwa *IEEE* tidak memiliki ekstensi dan malah dieja Eye-Triple-E karena kemajuan teknis yang dikembangkan di lembaga ini, moniker elektronik dilaporkan tidak ada artinya. *IEEE-SA,* juga dikenal sebagai Standard Association, adalah organisasi standardisasi yang menyatukan substandar dan membantu bisnis dalam menciptakan standar yang diterima secara global. IEEE telah menetapkan berbagai standar, termasuk *IEEE* 802.3 *(Ethernet), IEEE* 802.11 (*Wifi)*, dan *IEEE* 802.16 *(WiMAX).*

*3. Internet Engineering Task Force (IETF)*

Menurut (Hidayat and Riadi 2021) *IETF* adalah organisasi yang berfungsi di tempat terbuka dan mendefinisikan protokol standar yang digunakan di internet. *IETF* adalah badan yang menarik banyak organisasi, termasuk organisasi yang beroperasi dalam kapasitas resmi maupun organisasi yang beroperasi secara informal tetapi secara aktif terlibat dalam pengembangan sistem jaringan komputer. Kelompok Pengarah Teknik Internet menciptakan *IETF,* dan memiliki persyaratan untuk mencari masalah teknis yang terjadi di jaringan komputer sehingga dapat melaporkan kesimpulan dari masalah tersebut ke Internet Architecture Board.

*4. Telecommunications Industry Association(TIA) or Electronic Industries Alliance(EIA)*

Menurut (Hidayat and Riadi 2021) *Electronic Industries Alliance (EIA),* sebuah organisasi berbeda yang diakui oleh *ANSI,* bekerja sama erat dengan *TIA.* Untuk melayani berbagai jaringan komputer dan memenuhi kebutuhan kecepatan tinggi saat ini dan masa depan, Organisasi terbaik untuk membuat standar pemasangan kabel yang menggunakan desain dan pelaksanaan sistem pemasangan kabel yang terkoordinasi dengan baik dikenal sebagai *TIA.*

*5. Federal Communications Commission (FCC)*

Menurut (Hidayat and Riadi 2021) *FCC* adalah organisasi yang mengatur industri telekomunikasi. Organisasi *FCC* bekerja untuk mengatur arus komunikasi masuk atau keluar Amerika Serikat. *Nirkabe*l, yang diatur dan digunakan oleh *FCC* sebagai alat komunikasi. Untuk menghindari penyalahgunaan gelombang radio atau sinyal yang digunakan dalam teknologi nirkabel, *FCC* mengatur jenis komunikasi nirkabel*. FCC* adalah badan lembaga pemerintah *AS* lainnya yang bertugas mengatur cara komunikasi terjadi melalui peralatan telekomunikasi, termasuk radio, *nirkabel*, kabel, *televisi*, dan satelit. Semua 50 negara bagian di Amerika Serikat serta beberapa wilayah yang merupakan bagian dari Amerika Serikat berada di bawah lingkup *FCC.*

#### *6. International Organization for Standardization (ISO)*

Menurut (Hidayat and Riadi 2021) Dari lembaga standar nasional masingmasing negara membentuk organisasi penetapan standar dunia yang dikenal sebagai ISO. Nama institusi ini awalnya disingkat menjadi IOS daripada ISO. Namun karena sos dalam bahasa Yunani berarti serupa (sama), *ISO* kini menjadi singkatan yang lebih populer. Meskipun lembaga *ISO* adalah organisasi non-pemerintah, namun memiliki pengaruh yang lebih besar daripada organisasi non-pemerintah lainnya karena kompetensinya dalam menetapkan standar yang biasanya digunakan sebagai norma nasional. Penggunaan dan struktur aturan dalam komunikasi informasi juga disarankan oleh *ISO*. yang memiliki tujuh tingkat (struktur) dengan berbagai tujuan ini disebut *OSI (Open System Interconnection*). Setiap lapisan *OSI* terdiri dari beberapa lapisan yang berbeda.

*7. International Telecommunication Union Radiocommunication Sector (ITU-R)* Menurut (Hidayat and Riadi 2021) *ITU-R* adalah organisasi global yang didirikan untuk mengatur penggunaan gelombang *radio (RF)* di seluruh dunia. *ITU-R* diurutkan oleh Perserikatan Bangsa-Bangsa *(PBB).*buat mengontrol rasio pemakaian gelombang dengan cara global. Disebabkan bumi amat besar, *ITU- R* membaginya jadi sebagian area serta diatur oleh lembaga yang berlainan. Dari tiap- tiap kawasan, setelah itu bertugas serupa serta dipecah lagi dengan lembaga dari tiap- tiap negara setempat.

#### **2.1.3. Jenis Jaringan Komputer**

Pada era ini, jaringan komputer meningkat semakin cepat. Banyak lembaga semacam kantor serta kampus yang sudah menggunakan jaringan komputer buat pertukaran informasi serta data. Pengiriman informasi dapat dikirim dengan bagus bila koneksi jaringan perangkatnya berguna dengan bagus dengan memakai kabel ataupun *nirkabel.* Menurut (Razilu and Mubarak 2023) koneksi jaringan lapisan bawah jaringan apa pun, termasuk *LAN, MAN, dan WAN*, adalah koneksi jaringan. Berikut ini adalah kategori jaringan komputer yang secara umum :

*1. Jaringan PAN (Personal Area Network)*

Menurut (Susanto 2020) Jaringan *PAN* adalah suatu bentuk jaringan komputer yang mengelilingi atau memiliki coverage area yang sangat besar seukuran tubuh seseorang. Biasanya, *gadget nirkabel* seperti mouse *nirkabel, keyboard nirkabel, headphone nirkabel*, *mikrofon nirkabel, printer nirkabel,* dll digunakan dengan jenis jaringan komputer ini. Teknologi nirkabel yang khusus dibuat untuk *PAN* adalah *Bluetooth.* Karena *Bluetooth* memiliki daya pancar

yang lebih rendah daripada *Wi-Fi (2,4 GHz),* Bluetooth hanya dapat diakses oleh perangkat terdekat. *Bluetooth* dibuat untuk mendukung perangkat seluler dengan baterai berdaya rendah.

*2. Jaringan LAN (Local Area Networks)* 

Menurut (Susanto 2020) Jaringan *LAN* adalah bentuk jaringan komputer yang menghubungkan banyak lokasi lokal yang terbatas, seperti kantor atau gedung.Saat ini tidak ada literatur yang menentukan dan membenarkan batas yang tepat dari wilayah *LAN*, tetapi selama jaringan komputer institusi terletak di lokasi yang sama, itu berfungsi sebagai aturan umum. Selain itu, menurut beberapa literatur, jaringan *LAN* harus dibangun di area yang tidak lebih dari satu kilometer. Membangun *LAN* dilakukan untuk pengguna sumber daya seperti *printer, scanner*, dan lain-lain. maka bisnis dapat menghemat uang dengan tidak membutuhkan banyak sumber daya. Saat ini, dapat digunakan untuk terhubung ke *LAN*.

#### *3. Jaringan MAN (Metropolitan Area Network)*

Menurut (Susanto 2020) Jaringan *MAN* adalah bentuk jaringan komputer yang memiliki Area cakupan seukuran kota. Jaringan *MAN* umumnya menyambung *LAN* di berbagai institusi atau posisi yang tersebar namun berada di dalam lingkup satu kota. Jaringan *MAN* semacam ini biasanya digunakan di sektor ekonomi dengan beberapa agen di kota yang sama. Jenis peralatan transmisi serat optik dengan kecepatan tinggi dan *bandwidth* yang cukup untuk menyediakan rute informasi antar instansi atau tempat lain, disarankan untuk digunakan oleh *MAN*.Sebuah topologi jaringan *Ring*, yang menghubungkan

institusi dalam semacam konfigurasi cincin, adalah topologi jaringan yang paling umum digunakan di *MAN*. Kelemahan dari desain jaringan *Ring* adalah bahwa jika rute utama atau tulang punggung satu lembaga turun, seluruh jaringan lembaga lain juga akan turun. Untuk mengatasi masalah ini, diperlukan link cadangan yang berfungsi sebagai jalur alternatif jika *backbone* atau main mengalami masalah, sehingga produktivitas staf tidak terhambat oleh masalah jaringan komputer.

*4.* Jaringan *WAN (Wide Area Network)*

Menurut (Susanto 2020) Jaringan *WAN* adalah bentuk jaringan komputer yang menghubungkan beberapa *MAN.* Organisasi multinasional di banyak negara dihubungkan oleh jaringan *WAN* sehingga mereka dapat mengakses jaringan komputer yang sama bahkan jika mereka tersebar di wilayah geografis yang luas. *WAN* menggunakan berbagai teknologi transmisi data, termasuk komunikasi satelit dan serat optik bawah laut (serat optik yang ditambatkan ke dasar laut). *Virtual Private Network (VPN),* sering dikenal sebagai tunneling adalah teknologi yang menghubungkan beberapa lokasi yang tersebar di beberapa negara. Pelanggan dapat terhubung ke institusi di negara lain dengan memanfaatkan *VPN* karena mereka tidak perlu mengetahui peralatan transmisi informasi yang digunakan.

#### **2.1.4. Model OSI Layer**

Sebuah struktur jaringan yang disebut *Open System Interconnection* digunakan untuk mengirimkan informasi melalui tujuh tingkat yang berbeda. Setiap paket data yang berjalan melalui jaringan harus melewati setiap tingkat lapisan *OSI* satu per satu. Model *OSI Layer* dapat digunakan untuk melacak kejadian yang mengakibatkan kesalahan koneksi jaringan. Misalnya, ketika seorang konsumen (pengguna) tidak dapat mengakses internet melalui perangkatnya, ini menunjukkan bahwa mungkin ada kesalahan dalam salah satu pengaturan yang terdiri dari tujuh lapisan yang dilalui oleh Lapisan *OSI* secara terus menerus.Mekanisme aktivitas Lapisan *OSI* menjelaskan bagaimana data ditransfer antar perangkat. Agar semua data mencapai perangkat yang dimaksud, data harus melewati setiap lapisan. Berikut ini adalah lapisan *OSI Layer*:

*1. Physcial Layer*

Menurut (Fraihat 2021) Fungsi Lapisan *physical layer* adalah mengirimkan bit yang belum diproses melalui saluran komunikasi. Masalah konseptual pada lapisan physical layer yang harus diperhatikan adalah memastikan bahwa jika satu klien mengirimkan informasi 1-bit, klien lain harus mendapatkan informasi 1-bit dan bukan informasi 0-bit. Kelistrikan, teknik, dan olahraga, yang terdapat pada lapisan *physical layer* paling bawah, seringkali dihubungkan dengan pengertian lapisan *physical layer* yang terdapat pada lapisan ini.

2. *Data Link Layer*

Menurut (Fraihat 2021) Lapisan *data link*, yang berfungsi sebagai jembatan antara jaringan media dan lapisan protokol tingkat yang lebih tinggi, bertugas mengubah data biner dari tingkat yang lebih tinggi menjadi paket diskrit sebelum dikirim ke lapisan fisik. akan mencakup *transfer frame* melalui jaringan. Protokol lapisan *data-link* termasuk *Ethernet* (802.2 & 802.3),

Tokenbus (802.4), dan Tokenring (802.5).Peran lapisan data link termasuk mencari tahu bagaimana bit data digabungkan dalam bentuk yang dikenal sebagai bingkai.

3. Network Layer

Menurut (Fraihat 2021) tugas *Network Layer* merupakan mengatur pembedahan *subne*t. Permasalahan konsep dalam *network layer* merupakan metode memastikan route ataupun arah pengiriman suatu paket informasi dari pangkal pada tujuannya. Rute dapat dibangun menggunakan tabel statis yang terhubung. *Route* umumnya didetetapkan pada mula misalnya halte session. Route sendiri pula dapat dinamik dimana bisa perbandingan untuk tiap paketnya. Ada kemungkinan kemacetan akan terjadi jika *Subnet* jaringan menjalankan banyak paket data secara bersamaan.

4. Transport Layer

Menurut (Fraihat 2021) Fungsi *Transport Layer* adalah untuk menerima informasi dari *Session Layer*, membongkar informasi jadi bagian yang lebih kecil apabila butuh, melanjutkan informasi pada jaringan *layer* serta membenarkan kalau seluruh bagian informasi itu dapat hingga pada klien yang lain dengan betul. Transport l*ayer* wajib hati- hati dalam mengakhiri koneksi ataupun session pada jaringan. Cara ini membutuhkan metode penamaan maka cara pada suatu perangkat memiliki metode buat mengenali dengan siapa perangkat itu berbicara. *Transport layer* pula memiliki tugas buat mengontrol alur data, sehingga aliran data dari *host* yang cepat tidak akan membanjiri *host* yang lambat, dengan mengonfigurasi jalur perutean pada *router*, parameter aliran data menghubungkan *host* ke *host* lain.

5. Session Layer

Menurut (Fraihat 2021) Tugas *Session Layer* adalah memastikan sesi atau tahapan interaksi perangkat dengan penggunanya. Sesi dapat digunakan untuk mentransfer file dari satu perangkat ke perangkat lain atau untuk memasukkan pengguna ke sistem yang jauh. Manajemen token adalah layanan lapisan *session lay*er yang memiliki aturan untuk memastikan bahwa pihak yang terlibat tidak melakukan tindakan secara bersamaan. Buat menanggulangi permasalahan itu session layer sediakan token yang bisa digantikan serta pihak yang menggenggam token itu yang hendak diizinkan buat melaksanakan operasi itu.

6. Presentation Layer

Menurut (Fraihat 2021) Tugas Lapisan *Presentation layer* adalah melakukan tugas khusus yang diperlukan untuk menemukan solusi luas untuk masalah tertentu. *Presentation Layer* tidak memperbolehkan konsumennya buat menuntaskan suatu permasalahan sendiri. Salah satu ilustrasi layanan dari *presentation layer* merupakan encoding informasi. Disebabkan mayoritas konsumen tidak memindahkan string bit biner dengan cara random serta para konsumen beralih informasi selaku ilustrasinya semacam nama, tanggal, usia, serta jumlah simpanan serta informasi itu diklaim dalam wujud string kepribadian, angka interger.

#### 7. Application Layer

Menurut (Fraihat 2021) *Application Layer* bertanggung jawab untuk transfer file. antara satu dan file sistem, File lain sering kali memiliki garis baca dan standar penamaan yang berbeda. Tindakan harus diambil untuk mengatasi perbedaan saat memindahkan file dari satu program ke program lain yang berbeda. Lapisan ke tujuh ini, yang meliputi komunikasi elektronik *(email),* sistem jarak jauh, pencarian direktori, dan beberapa layanan reguler dan unik lainnya, juga bertanggung jawab untuk memenuhi tugas ini. Lapisan *application layer* terdiri dari berbagai arahan jaringan dan halte bus. Misalnya, saat pengguna menghentikan penunjuk di layar, program harus membuat perintah yang tepat sehingga kursor berjalan mengikuti sesuai keinginan pengguna.

#### **2.2. Teori Khusus**

#### **2.2.1. Router**

Tujuan router adalah untuk mengirimkan paket dari satu jaringan ke jaringan lain, apakah itu *LAN ke LAN, WAN,* atau internet, sehingga host di satu jaringan dapat berkomunikasi dengan host di jaringan lain*. Brige* adalah objek. Lapisan datalink, mereka tidak dapat melihat ke dalam pesan itu sendiri untuk menentukan jenis data apa yang sedang dikirim. Sebaliknya, mereka dapat menentukan alamat *MAC* dari node jaringan dari mana setiap pesan dikirim dan kemudian meneruskan pesan ke segmen yang sesuai. Sebagai perangkat lapisan jaringan, router memiliki akses ke tingkat lalu lintas jaringan yang lebih tinggi. *Router* memiliki kemampuan unik untuk memeriksa tujuan *IP* dari paket yang melewatinya. Selain itu, router

dapat mengidentifikasi asal dan tujuan jaringan karena IP tujuan berisi jaringan dan host tujuan informasi ini tidak dikenali oleh jembatan.

#### **2.2.2. Mikrotik**

Perusahaan *IT Mikrotik* membuat perangkat lunak dan peralatan jaringan komputer. "*Mikrotik Router OS* adalah sistem operasi dan perangkat lunak yang sering digunakan untuk membuat komputer menjadi router jaringan yang dapat diandalkan dan cocok untuk digunakan oleh *ISP* dan penyedia h*otspot* karena mencakup berbagai fitur yang dibuat untuk jaringan ip dan jaringan nirkabel," kata perusahaan tersebut.

Menurut (Febrianti, Haryani, and Iswahyudi 2020) *RouterBoard,* perangkat keras atau *router* adalah salah satu Produk Penting Perusahaan *Mikrotik*. *RouterBoar*d ini juga memiliki Sistem Operasi *Router,* yang memberikan kemampuan yang lebih komprehensif untuk mengaktifkan administrasi jaringan.

### **2.2.3. Access Point**

*Access Point* yang disebut titik akses berfungsi sebagai *router nirkabel* dan pusat akses jaringan yang terkenal. *Access Point* dapat digunakan di dalam atau di luar untuk memperluas jaringan secara keseluruhan. Ada perbedaan yang signifikan antara titik akses untuk penggunaan di dalam dan di luar ruangan, khususnya bahwa titik akses di luar ruangan memiliki lebih banyak energi dan keluaran radio daripada titik akses di dalam. Dalam membuat suatu *Internet Service Provider* dengan memakai *Access Point* kita bisa memakainya buat membagikan *service* pada *klien wireless*. Pada dasarnya *Access Point* mempunyai tugas selaku *bridge* antara jaringan *wireless* serta jaringan kabel *LAN*.

Menurut (Nuzuluddin 2021) *Acess Point* mempunyai prinsip fungsi semacam *switch* ataupun *hub* yang dipakai buat jaringan berbasis kabel. Dari kedua perangkat keras itu yag melainkan merupakan dalam menerapkan transmisi informasi *switch* serta hub memakai kabel *UTP*, sebaliknya *Acess Point* memakai gelombang radio pada penghubung udara.

#### **2.2.4. Hotspot**

Teknologi *LAN nirkabel* atau *Wireless* adalah jenis yang digunakan di ruang publik termasuk taman, perpustakaan, restoran, dan bandara. *Brett Steward*  memulai pertama kali pada tahun 1993. *Wifi* juga dikenal dengan nama captive portal. *Portal Cactive* akan merekam setiap lalu lintas konsumen dan menentukan apakah pelanggan telah diautentikasi untuk mengakses sumber daya jaringan atau tidak. Jika tidak, konsumen akan diminta memberikan bukti identitas..

Menurut (Gustiawan et al. 2021) Fungsi *proxy* yang paling umum adalah salah satu cara untuk menawarkan akses ke layanan internet dalam pengaturan *publik* melalui *mikrotik* seperti yang telah dikatakan, perangkat yang digunakan dapat berbasis kabel atau nirkabel. Pengoperasian server *wifi* ini mengikuti struktur langsung; wifi akan membatasi semua akses pengguna, dan pengguna harus masuk menggunakan *browser web.* Layanan akses akan tersedia jika nama pengguna dan kata sandi yang diajukan pengguna sesuai dengan *database wifi.* 

#### *2.2.5. WDS (Wireless Distribution System)*

*WDS* adalah metode untuk membuat jaringan internet *nirkabel* yang menggunakan rute nirkabel dari titik akses. Dengan *WDS* ini, Zona kerja (cakupan) WLAN dapat ditingkatkan dengan menggunakan WDS ini tanpa menghubungkan *access poin* dengan sistem *backbone* kabel.

*Wireless Distribution Sistem(WDS*) merupakan suatu fitur*(AP) access poin*(menggunkan *modebridge* atau *ap- bridge*) membolehkan untuk membuat suatu jaringan *Wireless Distribution Sistem* dengan perangkat *AP* lain. Menurut (Zaen and Husni 2018) Pemakaian *WDS* membolehkan jaringan *wireless* dibesarkan mengenakan beberapa *access poin* tanpa wajib membutuhkan *backbone* kabel jaringan untuk menyatukan sebagian *access poin* yang ada. *Wireless Distribution System* pula didefinisikan selaku bentuk repeater jalur jembatan sebab bisa selaku bridge serta pula menerima *wireless* konsumen pada disaat bersamaan. Namun butuh diperhatikan kalau throughtput dalam bentuk ini jadi setengahnya buat seluruh konsumen yang tersambung sebagai *wireless.*

#### *2.2.6. Switch*

Tujuan dari sebuah *switch* adalah untuk menghubungkan berbagai perangkat komputer dalam sebuah jaringan. Pengguna dapat mengirim data dan informasi ke perangkat yang diinginkan melalui. sering digunakan untuk jaringan *LAN token star,*dan *switch* ini berfungsi sebagai *repeater* atau penguat yang menyambungkan koneksi *UTP* dari satu komputer ke komputer lainnya. Perouting pada ummnya ada dalam *switch* dan routing sebagai landasan peluncuran untuk koneksi ke komputer lain di *LAN. Switch* adalah *Hub* mampu untuk mengidentifikasi alamat *MAC* tujuan paket. Menurut (Setiawan et al. 2021)

### **2.3. Tools/Software/applications/system**

### *2.3.1.* **Aplikasi** *Cisco Packet Tracer*

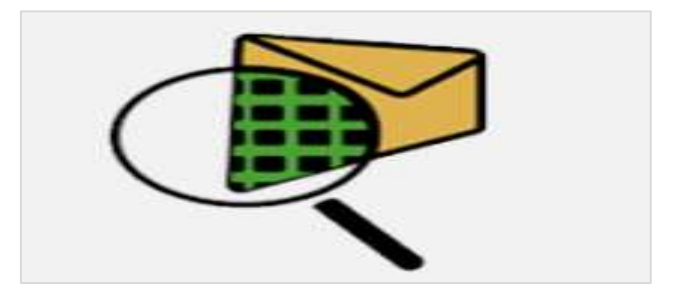

**Gambar 2. 1** Cisco Packet Tracer **Sumber :** Data Olahan Peneliti (2023)

Simulasi alat jaringan *Cisco* disebut *Packet Tracer*. kerap dipakai selaku alat pembelajaran serta *training,* serta pula dalam aspek riset tiruan jaringan komputer. Program ini terbuat oleh *Cisco Systems* serta diadakan *free* buat fakultas, pelajar serta alumni yang sudah ikut serta di *Cisco Networking Academy*. Tujuan utama dari *Packet Tracer* adalah untuk menawarkan alat kepada instruktur dan siswa sehingga mereka dapat mempelajari dasar-dasar jaringan komputer dan memiliki pengetahuan tentang teknologi jaringan (Razilu and Mubarak 2023).

## **2.3.2. Winbox**

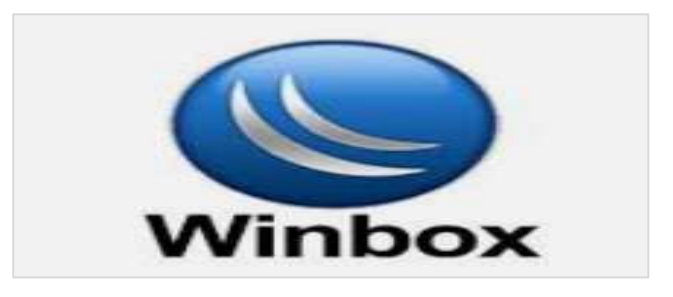

**Gambar 2. 2** Winbox **Sumber :** Data Olahan Peneliti (2023)

Winbox adalah alat untuk menghubungkan dan mengkonfigurasi perangkat *MikroTik* menggunakan alamat *MAC* atau alamat *IP*. Dengan winbox kita bisa

melaksanakan konfigurasi *MikroTik RouterOS* serta *RouterBoard* memakai bentuk *GUI* dengan cepat serta simpel. Winbox dibikin memakai *win32 binary* tetapi bisa dijalani pada *Linux*, *Mac OSX* dengan memakai *Wine.* Seluruh tugas winbox didesain serta dibikin semirip serta sedekat bisa jadi dengan tugas *console,* maka hendak menciptakan istilah- istilah yang serupa pada guna *console*(Razilu and Mubarak 2023).

### **2.3.3. Speedtest**

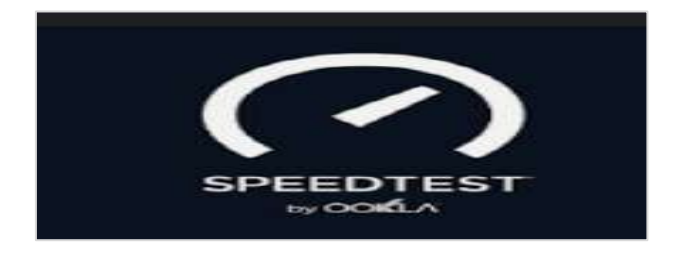

**Gambar 2.3** Speedtest **Sumber :** Data Olahan Peneliti (2023)

*Speedtest* merupakan layanan buat mencoba kecepatan serta penampilan koneksi *internet,* bagus seluler ataupun *WI- FI*, yang dikembangkan oleh *Ookla*. Layanan ini awal kali dikeluarkan pada tahun 2006 serta sampai dikala ini layanan *Speedtes*t sudah dipakai lebih dari 25 miliyar kali buat mencoba kecepatan *internet* (Susanto 2020).

#### *2.3.4.* **Crimping Tools RJ-45**

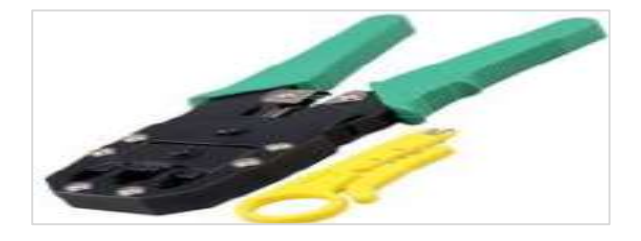

**Gambar 2.4** Crimping Tools RJ-45 **Sumber :** Data Olahan Peneliti (2023)

*Crimping Tools* merupakan perlengkapan yang dipakai buat memotong untuk menyambungkan RJ-45 ke kabel *UTP* dengan benar.

## **2.3.5. Konektor RJ-45**

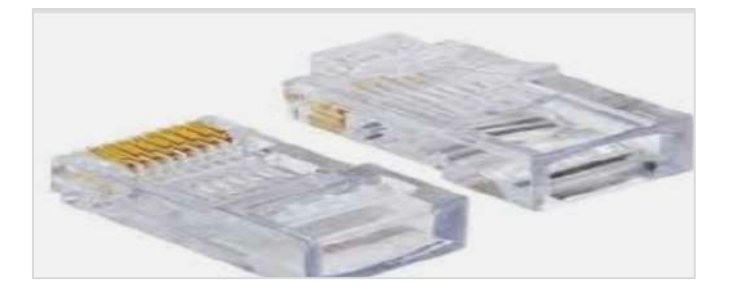

**Gambar 2.5** Konektor RJ-45 **Sumber :** Data Olahan Peneliti (2023)

*Koneksi RJ45* adalah konektor kabel *Etherne*t yang menghubungkan ke

topologi yang berbeda selain jaringan komputer.

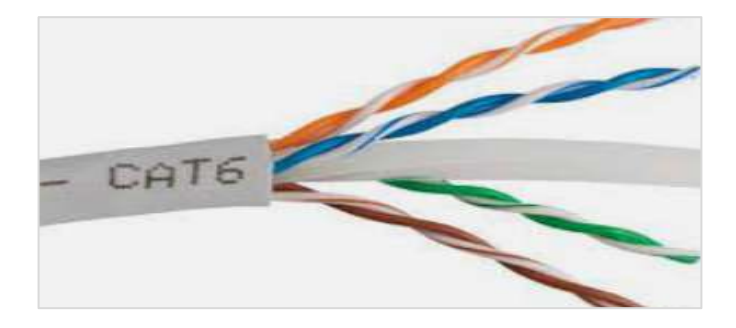

**2.3.6. Kabel UTP(Unishelded Twisted Pair)**

**Gambar 2.6** Kabel UTP **Sumber :** Data Olahan Peneliti (2023)

Kabel *UTP( Unishielded Twisted Pair)* merupakan kabel khusus bisa dipakai buat transmisi informasi, Tipe kabel *UTP* terdiri dari 4 pasang lilitan kabel *(biru orange, hijau,*, serta *coklat*) serta tipe kabel yang disusun cocok bagi ketentuan khusus serta dipakai untu mengirim ataupun menerima informasi data (Alfarsi et al. 2020).

#### **2.4. Penelitian Terdahulu**

Penelitian terdahulu merupakan penelitian yang sudah pernah diteliti oleh peneliti lain sebelumnya serta menjadi materi perbandingan dan materi referensi oleh peneliti. Berikut sebagian penelitian terdahulu yang berkaitan serta terkait dengan penelitian yang tengah dijalankan peneliti:

# **1. Perancangan Jaringan** *Hotspot Server* **Berbasis** *Mikrotik* **Digedung Kuliah Stmik Dci Tasikmalaya.**

Menurut penelitian (Maulana and Sarmidi 2018) p-ISSN 2613-9138 e-ISSN 2613-9146. Menurut temuan penelitian, *teknologi nirkabel* atau *komunikasi nirkabel* telah berkembang menjadi suatu kebutuhan atau cara hidup baru bagi masyarakat informasi. *Teknolog*i pengganti yang agak lebih sederhana untuk dipasang di area aktivitas adalah *LAN nirkabel,* terkadang dikenal sebagai jaringan *WiFi.* Karena perangkat jaringan *WiFi* tidak memerlukan sambungan kabel antar *PC,* pemasangan menjadi lebih *fleksibel.* Pengguna atau pelanggan terhubung ke internet melalui alat udara melalui perangkat *acces point,* yang merupakan peralatan populer yang digunakan dalam jaringan nirkabel. Selain itu, jaringan nirkabel ini mempermudah penduduk setempat untuk mengakses internet dari mana saja. Program instalasi jaringan ini meliputi instalasi koneksi *RJ-45* pada kabel *UTP,* konfigurasi *repeater*, konfigurasi *access point,* dan *konfigurasi Server MikroTik WiFi.*

# **2.** *Desai***n Jaringan** *Wireless* **Menggunakan** *Distribution System* **Dan Pengujian Berdasarkan** *Quality OF Service***.**

Menurut penelitian (Rusdan and Sabar 2020) e-ISSN 2407–3911 p-ISSN 2686–0333. Kesimpulan yang bisa ditarik dari hasil penelitian itu merupakan mendesain jaringan *wireless* yang menggunakan *rute wireless* selaku *backbone*  pada seluruh *access poin* melainkan basestation poin yang senantiasa mempergunakan kabel *UTP* selaku *backbone*- nya serta meluaskan zona capaian jaringan wireless yang sanggup melingkupi semua bagian di Universitas Widyatama. Hasil wujud jaringan wireless dengan WDS akan dicoba dengan melakukan imitasi. Sehabis itu pengetesan akan difokuskan pada barometer delay, packet loss, throughput, dan jitter dengan mengenakan aturan metode Quality of Service mengenakan aplikasi Axence netTools. Rancangan jaringan wireless dengan Wireless Distribution System memiliki kadar elastisitas yang lebih baik dari backbone yang mengenakan kabel Unshielded Twisted Pair. Hasil pengetesan membuktikan kalau *throughput, delay, packet loss,* serta *jitter* membuktikan hasil yang baik.

**3. Implementasi Pendaftaran** *Hotspot* **Menggunakan** *Mikrotik Application Programming Interface* **Pada Jaringan** *Wireless Distribution System* **Untuk Peningkatan Pengelolaan Jaringan.**

Menurut penelitian (Roziqin and Triyono 2020) e-ISSN 2336-6304. Kesimpulan yang bisa ditarik dari hasil penelitian itu merupakan Kenaikan jumlah konsumen internet berusia ini berakibat positif pada kemajuan alat konektifitas internet. Arahan pergerakan yang besar membuat banyak orang berpindah menggunaan alat pengaksesan *internet berplatform wireless* dibanding alat wired ataupun kabel. Salah satu inovasi alat *wireles* ini merupakan pengembangan layanan akses internet *berplatform wifi.* Aturan metode autentifikasi yang digunakan para fasilitator layanan ini berbeda- beda, mulai dengan mengenakan 1 kunci( password) dengan metode bersama dengan aturan metode enksripsi sejenis WEP atau WPA. Di meninjau dari pemikiran keamanan, konsumsi captative gapura dengan aturan metode 1 tutur kunci untuk 1 pengguna lebih baik di bandingkan konsumsi 1 tutur kunci dengan metode bersama- serupa. Pada layanan ini pengguna harus terlebih dahulu memiliki username dan password yang telah dibuat oleh pengelola wifi. Berasal pada dari permasalahan itu didapat studi yang berarti untuk menciptkan sistem pendaftaran wifi berbasis web biar memudahkan pengguna terkini buat mendapatkan layanan internet dikampus IST AKPRIND. Aplikasi ini dibesarkan berbasis Website dengan menggunakan Bahasa Pemograman *PHP, API PHP Class MikroTik,* serta *Database MySQL* buat pendaftaraan, pengelolalaan, serta konfirmasi informasi pemakai.

# **4. Penerapan** *Wireless Distribution SystemMesh* **Untuk Optimasi Cakupan**  *Area Wi- Fi* **di UM Jember.**

Menurut penelitian (Sholikhin, Warisaji, and Cahyanto 2021) e-ISSN 2722– 0850. Kesimpulan yang bisa ditarik dari hasil penelitian itu merupakan pemakaian *wireless LAN* buat mengakses jaringan bagus lokal ataupun *internet.* Salah satu metode peningkatan *Access Poin* yang tidak mengganti bentuk aplikasi yang sudah di maanfaatkan ialah memakai jaringan *Wireless Distribution System Mesh*. Pemakaian *WDS mesh* di Universitas Muhammadiyah Jember membolehkan bentuk *wireless* yang sedikit berlainan supaya bisa kurangi terputusnya koneksi pada konsumen sebab capaian zona jaringan wireless. Salah satu tahap merupakan dengan memakai sebagian fitur Acesss Poin jadi satu kesatuan buat mengatasi permasalahan terputusnya koneksi dengan memakai service jaringan merupakan WDS Mesh. WDS Mesh mampu meng- coverage alam Wi- Fi di UM Jember dan hasil ujicoba serta analisa device klien pada AP yang sudah dikonfigurasi berlaku seperti WDS Mesh dengan dimensi Signal Strength, CCQ, Signal to Noise Ratio Ratio, Throughput ialah Excellent*.*

# **5.** *Implementasi Wireless Distribution System* **Dan** *Autentikasi Hotspot*  **Menggunakan** *Radius Server* **Di Pt Rimba Makmur Utama.**

Berdasarkan penelitian (dan Walidatush S, Fadilla, and Sholihah 2021) p-ISSN 2088–8732 e-ISSN 2722-5232. Kesimpulan yang bisa ditarik dari hasil penelitian itu merupakan *Sistem Wireless Distribution System* pastinya mempunyai keunggulan, dengan mempraktikkan sistem ini capaian *sinyal* wireless bakal jadi lebih besar maka pada saat pengguna beralih ruangan ataupun tempat yang sedang dalam jangkauan internet, pengguna bisa dengan gampang menghubungkan perangkat laptop, pc serta ponsel pintar ke jaringan *wireless*. Keringanan pengguna dalam mengakses *wireless* ini bisa mengakibatkan koneksi *internet* jadi tidak normal sebab tidak terdapatnya hambatan pada pengguna yang memakai jaringan *internet* untuk menanggulangi permasalahan itu, memerlukan terdapatnya pengembangan dalam wireless distribution system berupa bentuk *Remote Authentication Dial In User Service Server* berupa *User Manager. User Manager*  ialah suatu fitur yang dimiliki oleh mikrotik untuk memberikan autentikasi pada *wireless.* Dengan mengenakan *User Manager* informasi konsumen akan ditaruh dalam database. User Manager dapat digunakan pula untuk menghalangi konsumsi

bandwidth konsumen dengan memanajemen bandwidth dan konsumen mengenakan *router MikroTik.*

**6. Pengembangan** *Sistem Komunikasi Data* **Dan Jaringan Komputer Dengan Penerapan** *Wireless Distribution System* **di Sekolah Menengah Kejuruan Negara 1 Pringgabaya.**

Berdasarkan penelitian (Nuzuluddin 2021) p-ISSN 2614-8773. Kesimpulan yang bisa ditarik dari hasil penelitian itu merupakan Jaringan kabel dipakai selaku penguat dari access poin buat menghasilkan akses internet buat konsumen. Permasalahan dari pada jaringan yang menggunakan kabel ini dapat jadi kasus yang besar buat tempat yang sulit dibentangkan kabel, akhirnya dapat mengurangi fleksibelitas konsumsi. Oleh karena itu, dengan tingkatkan sistem Wireless Distribution System unntuk Access Nilai diharapkan dapat menangani permasalahan yang terangkai ada jaringan pc yang menggunakan kabel. WDS adalah suatu sistem yang digunakan untuk mendirikan jaringan internet dengan wireless atau nirkabel yang digunakan berlaku seperti backbone dari AP dengan memakai rute jaringan tanpa kabel dari AP itu. dimensi yang digunakan dalam sistem WDS ialah dimensi *throughput, jitter, delay dan packet loss*. Mutu aktivitas sistem WDS ini dapat dianalisa hingga dapat mengetahuai estimasi hasil kapasitas *AccessPoint* dengan menggunakan jaringan backbon yang berkabel.

**7.** *Analisis* **dan Perancangan Jaringan** *Wireless Dengan Wireless Distribution System* **Menggunakan** *User Authentication Berbasis Multi-Factor Authentication.*

Berdasarkan penelitian p-ISSN 2527-9467 e-ISSN 2656-7539. Kesimpulan yang bisa ditarik dari hasil penelitian itu merupakan Jaringan wireless yakni salah satu pengganti terbaik dalam membuat jaringan pc yang berdaya guna dan fleksibel serta memiliki pergerakan besar. Sebagian besar institusi mengenakan jaringan wireless untuk mensupport jaringan kabel yang sudah ada, namun pada kenyataannya jaringan wireless itu tetap menggunakan perlengkapan kabel berlaku seperti backbone dari access nilai, yang berarti supaya konsumen layanan bisa melakukan akses internet dan pencarian informasi. Permasalahan dari konsumsi kabel berlaku seperti perlengkapan backbone ini dapat jadi halangan yang berarti pada tempat- tempat yang sulit dijangkau oleh kabel. Jaringan wireless memberikan kelapangan dan elastisitas yang cukup besar serta nyaman untuk digunakan. Selama terdapat dalam zona lingkup jaringan *wireless*, pelanggan dapat mengakses internet masing- masing dikala. Buat membuat sesuatu jaringan wireless terkoneksi ke internet dengan aman dan *user- friendly*, sampai kita dapat membuat sesuatu sistem user authentication yang berplatform Multi- Factor Authentication yang dapat digunakan untuk melakukan *Authentication dan Authorization*. Pada umumnya masing- masing konsumen dapat mengenakan layanan jaringan wireless yang ada dengan tata cara melakukan user authentication yang berbasis *Wifi Protected Access 2 Pre- Shared Key*.

# **8. Implementasi Jaringan** *Hotspot* **Di Perkantoran Guna Meningkatkan**  *Keamana***n Jaringan Komputer.**

Berdasarkan penelitian (Gustiawan et al. 2021) p-ISSN 2620-8341 e-ISSN 2621-3052. Kesimpulan yang bisa ditarik dari hasil penelitian itu merupakan

Menganalisa serta melaksanakan implementasi jaringan *wifi* serta pada Perkantoran maka kantor bisa membagikan fasilitas *wifi* berbasis *mikrotik,* memberi *bandwidth*  pada jaringan *wifi* dengan cara menyeluruh pada tiap klien serta membatasi pemakaian *bandwidth* cocok dengan durasi yang tercatat pada *paket voucher.*  Prosedur penelitian yang dicoba mencakup metode analisa ialah dengan terhadap sistem yang lagi berjalan, tata cara penyusunan topologi jaringan ialah dengan memilah perangkat jaringan yang bakal dipakai serta bentuk pada tiap perangkat jaringan yang dipakai, menerapkan testing jaringan baru, serta *aktivitas maintenance.* Hasil penelitian yang diterima merupakan implementasi desain topologi jaringan *wifi* dengan memakai *Mikrotik RouterOS* yang bisa memaksimalkan kemampuan jaringan *hotspot* serta mengoptimalkan *bandwidth* pada jaringan *hotspot.*

## **2.5. Kerangka Pemikiran**

Kerangka pemikiran merupakan sesuatu penjelasan ataupun dasar dari permasalahan yang sudah diidentifikasi ataupun dirumuskan bersumber pada faktafakta serta penelitian yang terdapat. Dari *teori* yang sudah dibahas diatas, hingga peneliti bisa menggambarkan sesuatu kerangka pemikiran seperti berikut::

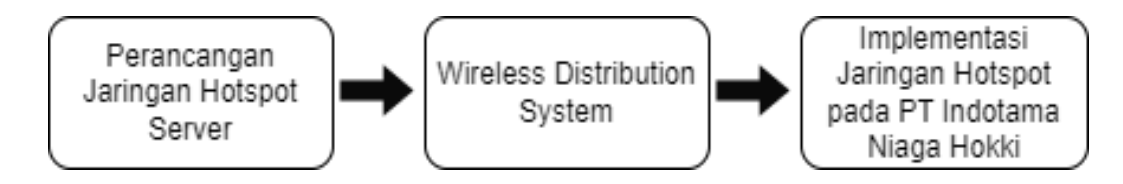

**Gambar 2.7** Kerangka Pemikiran **Sumber :** Data Olahan Peneliti (2023)

Perancangan jaringan hotspot server dengan settingan dari fitur mikrotik router sesudah perancangan jaringan hotspot server berhasil, selajutnya dengan implementasi WDS yang ada dalam perngkat jaringan Tplink Accespoint mr3420, sesudah berhasil implementasi ditahap akses pengujian hotpsot server pada pt indotama niaga hokki.

## **BAB III**

## **METODE PENELITIAN**

## **3.1. Desain Penelitian**

Desain penelitian suatu penelitian sangat penting karena mempengaruhi bagaimana proses penelitian akan berlangsung bagi peneliti yang akan melakukan penelitian. Peneliti akan mengambarkan serta menjelaskan langkah perancangan dari desain penelitian sebaagai berikut:

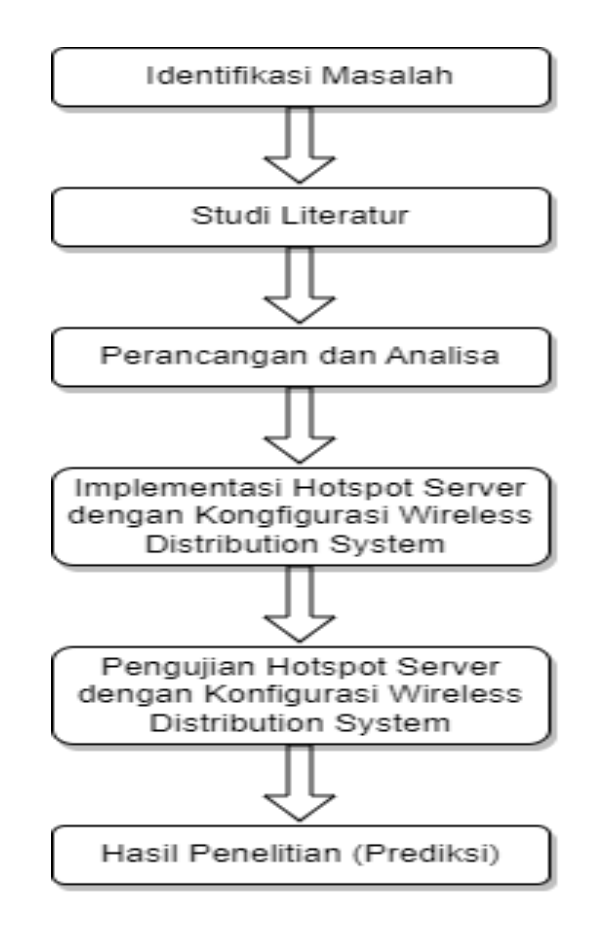

**Gambar 3. 1** Desain Penelitian **Sumber:** Data Olahan Peneliti (2023)

Berdasarkan gambaran desain penelitian pada Gambar 3.1 terdapat 6 langkah dalam alur proses penelitian ini. Langkah-langkah dalam desain penelitian dijelaskan sebagai berikut:

1. Indentifikasi Masalah

Identifikasi masalah merupakan langkah awal dalam desain penelitian ini. Pada tahap ini, peneliti menentukan masalah berdasarkan latar belakang, dan masalah ditentukan berdasarkan latar belakang dengan cara berikut di bawah ini:

- a. Belum adanya dirancang *hotspot server* pada PT. Indotama Niaga Hokki.
- b. Akses jaringan *wirelees* dengan berbeda *acces point user* masih memerlukan *password* untuk masuk kembali ke jaringan *wirelees* dengan *acces point* yang berbeda.
- c. Kurangnya jangkauan *Area* jangkauan jaringan *wireless.*
- 2. Studi Literatur

Studi literatur merupakan tahapan kedua dari desain penelitian ini.DI tahapan ini peneliti mencari sumber sebagai acuan dan yang berhubungan dengan penerapan jaringan *hotspot server* menggunakan *WDS* sehingga teori lainnya akan relavan dengan penelitian yang dibuat dengan peneliti.

3. Perancangan dan Analisa

Perancangan dan *analisis* merupakan tahap ketiga dari *desain* penelitian ini. Di tahapan ini, peneliti mulai merancang serta analisa apa saja yang diperlukan buat membuat *hotspot Server* dengan menerapkan metode *Wireless Distribution System*. Mulai dari mencari *hardware* dan *software* pendukung dipakai oleh pihak lokasi penelitian, dan rancangan alur berjalan serta cara berjalan pada hotspot server yang dibuat.

4. Mengimplementasikan *Hotspot Server* dengan konfigurasi *Wireless Distribution System*

Tahap keempat dari desain penelitian ini, peneliti mengimplentasikan *hotspot server* berdasarkan data yang dikembangkan dan diperiksa pada langkah sebelumnya. Penelitian memakai *Wireless Distribution System* untuk penerapan utamanya dipercancangan *hotspot server.* Dikarenakan *hotspot server* yang dirancang dengan *metode wireless distribution system* memberi kenyamanan bagi *user* ataupun pengguna menggunakan layanan *internet hotspot server*.

- 5. Pengujian *Hotspot Server* dengan konfigurasi *Wireless Distribution System* Tahapan kelima dari desain penelitian ini merupakan *hotspot server*. Di langkah ini, peneliti melakukan percobaan di *hotspot server* yang telah diimplementasikan. Peneliti melakukan pengujian untuk menentukan apakah hotspot server yang dirancang menggunakan *metode wireless distribution system* berjalan secara normal dan peneliti melakukan pengujian dengan *blacbox testing* sebagai uji coba input dan output dalam penelitan berbentuk table.
- 6. Hasil Penelitian

Tahapan terakhir dari rancangan penelitian ini ialah hasil penelitian, dilangkah ini, peneliti menarik kesimpulan atas permasalahan terhadap *indentifikasi* permasalahan sudah mendapat cara.

### **3.2. Analisis Jaringan Sedang Berjalan**

Pada penelitian ini, peneliti akan melakukan *survei* yang berhubung dengan sistem jaringan yang berjalan saat ini dilokasi penelitian. Peneliti mencoba menjelaskan *sistem* jaringan yang berjalan dalam bentuk topologi jaringan, *detail*  perangkat keras jaringan serta serta *detail* aplikasi diguna ditempat penelitan..

## **3.2.1. Topologi Jaringan Saat Ini**

Topologi jaringan yang lagi berjalan dilokasi peneiti adalah memakai topologi star.Topologi star mempunyai perangkat- perangkat yang dihubungkan pada suatu *node* inti. Berikut topologi jaringan yang sedang digunakan dan peneliti akan menjelaskan.

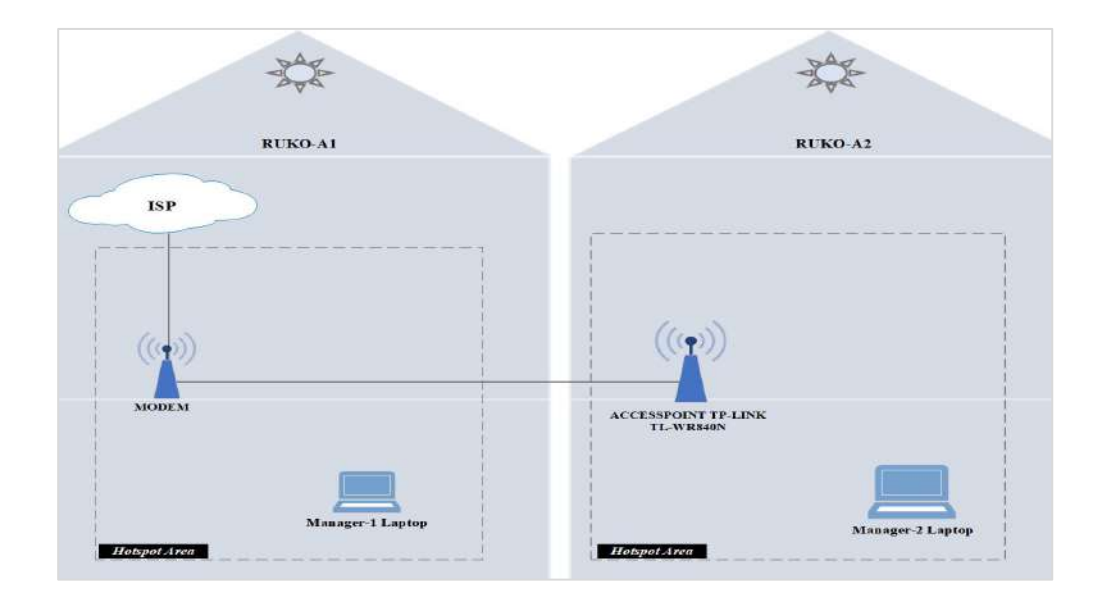

**Gambar 3.2** Topologi Jaringan Lama **Sumber:** Data Olahan Peneliti (2023)

Topologi yang digunakan lokasi peneliti ditunjukkan pada Gambar 3.2 Topologi menunjukkan bahwa lokasi penelitian menggunakan modem dari *Provider* Biznet yang bermerek Kingtype yang berfungsi sebagai modem *wifi*

pemancar utama dan dengan *SSID* NiagaHotspot1 dari ruko-A01 serta tersambung dengan *ISP(Internet Service Provider)* dari layanan Biznet buat mengontrol serta pemberian jaringan pada komputer ataupun laptop manager serta mengontrol firewall. Port lain pada modem wifi utama harus tersambung dengan *Access Poin TP- LINK TL- WR840N* yang ada di ruko-A2 yang terhubung menggunakan kabel *lan* fungsi dari *access point* kedua yang terletak di ruko-A2 sebagai pemancar jaringan *wifi* dari modem utama dengan *SSID* NiagaHotspot2 sehingga laptop manager yang ada di ruko tersebut bisa mengkases jaringan *wifi* yang tersebar di kawasan ruko-A2.

## **3.2.2.** *Detail Hardware* **Jaringan Yang Dipakai**

Dalam membuat jaringan komputer terdapat beberapa tentang yang mesti diperhatikan, salah satunya merupakan perangkat keras jaringan yang hendak digunakan dalam jaringan itu. Ada sebagian perangkat keras jaringan yang biasa dipakai ialah *modem, access point,* laptop *manager* dan lainnya. Berikut peneliti menjelaskan hardware dalam bentuk tabel di lokasi penelitian.

| <b>Hardware</b><br>Jaringan | Detail <i>Hardware</i> Jaringan                                                                                                    | Gambar Hardware<br>Jaringan |
|-----------------------------|----------------------------------------------------------------------------------------------------|-----------------------------|
| Modem                       | Modem yang dipakai adalah<br>Modem Wift Biznet<br>KingType EW45 yang<br>didesain khusus untuk bagi<br>bisnis para pelanggan Biznet<br>berskala kantor kecil atau<br>kantor rumah. | $A + A$                     |

**Tabel 3. 1** *Detail Hardware* Jaringan Lama Yang Dipakai

| <b>Acces Point</b> | Acces Poin yang dipakai<br>merupakan acces poin TP-<br>LINK TL- WR840N yang<br>mempunyai kecepatan akses<br>sampai 300 Mbps. | $D$ to finit<br>                                                   |
|--------------------|----------------------------------------------------------------------------------------------------|--------------------------------------------------------------------|
| Laptop Manager     | Laptop Manager yang<br>dipakai mempunyai detail<br>Processor Intel Core i5, RAM<br>8GB serta mempunyai<br>storage SSD 256GB. | $\left(\begin{smallmatrix} 0 & 0 \ 0 & 0 \end{smallmatrix}\right)$ |

**Sumber:** Data Olahan Peneliti (2023)

## **3.2.3.** *Detail Software* **Yang Dipakai**

Salah satu perihal yang wajib diperhatikan disaat membuat suatu jaringan ialah aplikasi yang akan dipakai.. Aplikasi yang bisa di*install* dapat berbentuk sistem operasi ataupun aplikasi- aplikasi yang dipakai buat aktivitas tiap hari*.*Berikut peneliti menjelaskan *software* dipakai dalam bentuk tabel dilokasi penelitian.

| Nama Software  | Detail Software                                                                                             | Gambar Software       |
|----------------|----------------------------------------------------------------------------------------------------|-----------------------|
| Windows        | Sistem operasi Laptop<br>Manager yang dipakai<br>merupakan Windows 10                                       | Windows <sub>10</sub> |
|                | yang dikembangkan oleh<br>Microsoft Corporation.                                                            |                       |
| Microsoft Edge | Aplikasi browsing yang<br>secara default terinstall<br>disaat penginstallan<br>sistem operasi windows<br>10 | Microsoft<br>Edge     |

**Tabel 3.2** *Detail Software* Jaringan Lama Yang Dipakai

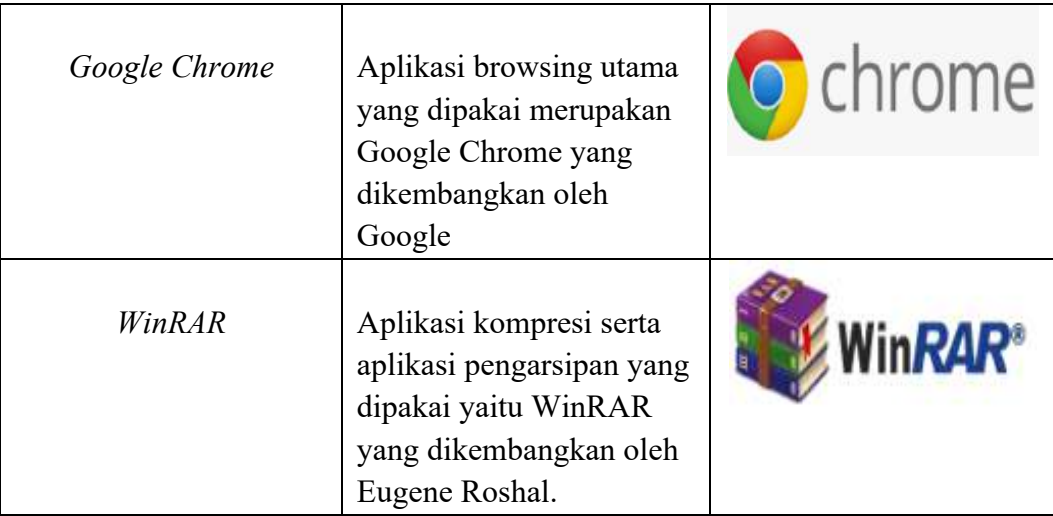

**Sumber:** Data Olahan Peneliti (2023)

## **3.3. Rancangan Jaringan Yang Dibangun/Diusulkan**

Dari Dari gambar sistem jaringan yang lama atau yang berjalan pada lokasi penelitan, terdapat peningkatan perancangan jaringan yang diajukan oleh peneliti. Berikut peneliti menjelaskan peningkatannya perancangan sistem jaringan dilokasi penelitian.

## **3.3.1. Topologi Jaringan Yang Baru**

Topologi jaringan yang lagi berjalan sesungguhnya tidak mempunyai permasalahan, namun topologi jaringan itu wajib diganti sedikit sebab mempunyai penambahan perangkat baru di penelitian ini. Berikut gambar topologi jaringan baru akan diajukan oleh peneliti.

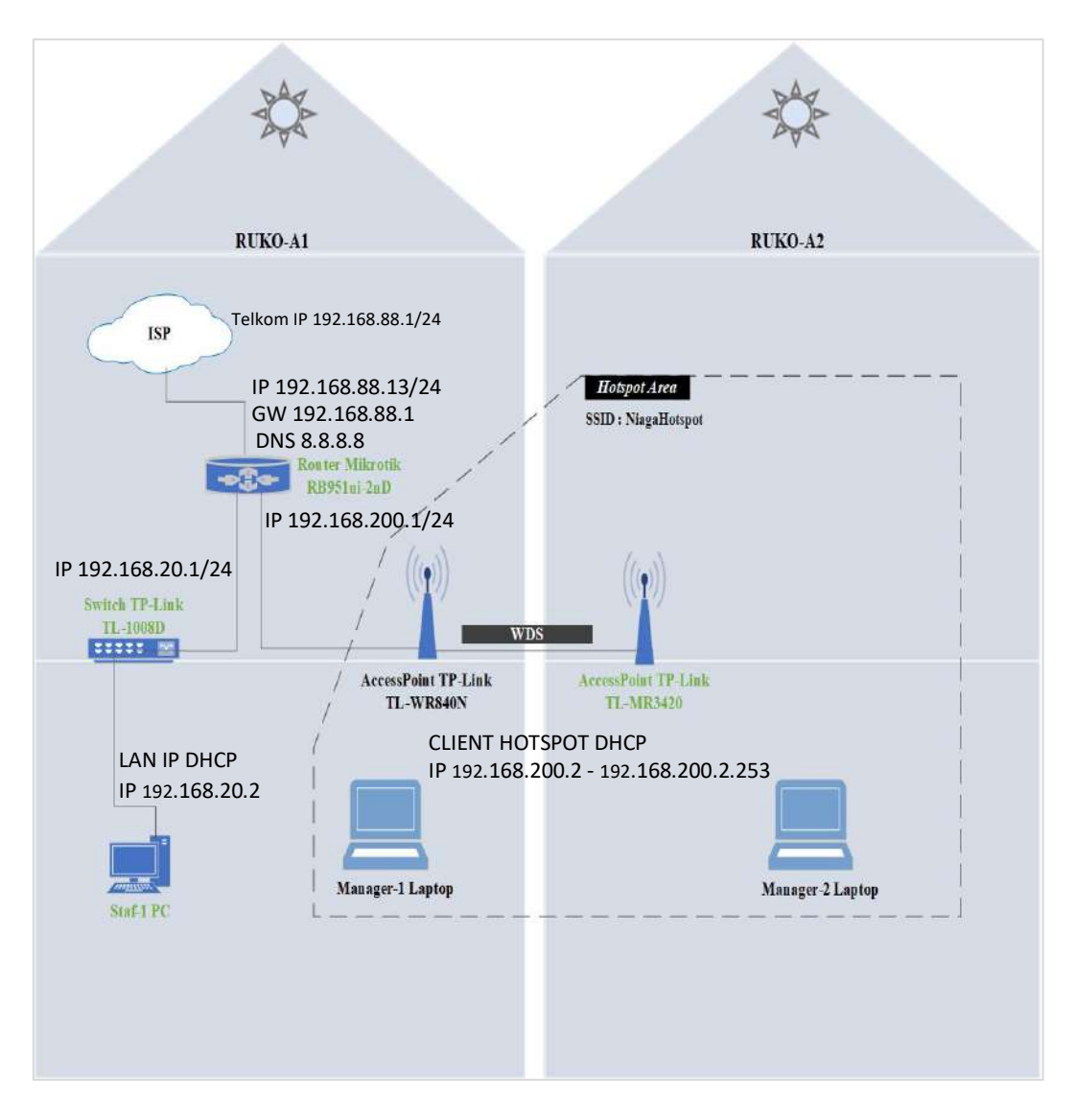

**Gambar 3.3** Topologi Jaringan Baru **Sumber:** Data Olahan Peneliti (2023)

Pada Gambar 3.3 dan Gambar 3.2 dapat terlihat ada sedikit perbedaan dalam desain topologi jaringan, Gambar 3.3 mempunyai penambahan 1 buah *routerboard RB951Ui-2nD*, 1 buah *Switch TP-LINK TL-SF1008D* baru, 1 buah *PC client* baru dan 1 buah *access point TP-LINK TL-MR3420* baru yang ditandai dengan huruf berwarna hijau merupakan perangkat tambahan peneliti. Router yang ditambahkan pada topologi yang terbaru merupakan router utama yang tersambung dengan 1 buah *switch* yang memiliki 8 *port* dan juga terlihat dari *switch* juga terhubung 1

buah *PC Client*, dan dari *router* utama juga terhubung 1 buah acces point *TP-LINK TL-WR840N* yang berfungsi penyebar jaringan *hotspot* utama yang di Ruko-A1 dan di Ruko-A2 juga terletak 1 buah *acces point TP-LINK TL-MR3420* yang akan dihubungkan ke jaringan hotspot utama dari Ruko-A1 melalui *Mode Wireless Distibution System* yang ada di dalam menunya *access point TP-LINK TL-MR3420. Hotspo*t yang dihubungkan dengan *mode Wireless Distribution System* melalui *acces point* akan berubah tergabung menjadi 1 *SSID* yaitu Niaga*Hotspot*,

## **3.3.2. Spesifikasi Hardware dan Software**

Dalam merancang jaringan, detail perangkat keras serta aplikasi wajib diperhatikan supaya jaringan itu dapat berjalan dengan bagus. Berikut penjelasan dan berapa penambahan hardware ditopologi jaringan yang baru serta *spesifikasi hardware* disarankan dengan dalam bentuk tabel berikut :

| Hardware            | Detail <i>Hardware</i> Jaringan                                                                                                    | Gambar <i>Hardware</i> |
|---------------------|----------------------------------------------------------------------------------------------------|------------------------|
| Jaringan            |                                                                                                    | Jaringan               |
| Router              | Router yang dipakai<br>merupakan Mikrotik<br>$RB951Ui - 2ND(hAP)$ yang<br>didesain spesial buat<br>konektivitas kategori bidang<br>usaha bernilai kantor kecil<br>ataupun kantor rumah. |                        |
| Switch              | Switch yang dipakai<br>merupakan TP-LINK TL-<br>SF1008D yang mempunyai 8<br>port serta kecepatan 10 atau<br>100Mbps.                                                                    |                        |
| <b>Access Point</b> | Access Poin yang dipakai<br>merupakan TP-LINK TL-<br>MR3420 yang mempunyai<br>kecepatan 300Mbps.                                                                                        |                        |

**Tabel 3.3** *Detail Hardware* Jaringan Baru Yang Dipakai

| Processor Intel Core i5, RAM<br>PC Client<br>8GB serta mempunyai<br>storage HDD 1TB. |
|--------------------------------------------------------------------------------------|
|--------------------------------------------------------------------------------------|

**Sumber:** Data Olahan Peneliti (2023)

*Spesifikasi software* ataupun aplikasi yang akan dipasang dalam sebuah laptop *admin* akses utama *router*. Berikut penjelasan pengguna software berbentuk tabel sebagai berikut.

| Nama Software | Detail Software                                                                                                    | Gambar Software |
|---------------|----------------------------------------------------------------------------------------------------|-----------------|
| Winbox        | Aplikasi konfigurasi<br>Mikrotik Routerboard<br>menggunakan<br>antarmuka grafis adalah<br><i>Winbox</i> yang<br>dikembangkan oleh<br>Mikrotik dan versi v3.18. | Winbox          |
| $Notepad++$   | <i>Aplikasi</i> pengedit teks<br>yang dipakai merupakan<br>$Notepad++\$<br>dikembangkan Don Ho<br>serta Tipe v8. 4. 9.                                         |                 |

**Tabel 3.4** *Detail Software* Jaringan Baru Yang Dipakai

**Sumber:** Data Olahan Peneliti (2023)

## **3.4. Lokasi dan Jadwal Penelitian**

## **3.4.1. Lokasi Penelitian**

Penelitian ini dilakukan di PT.Indotama Niaga Hokki yang berlokasi di Jl.Seraya No.12A, Kel.Kampung Seraya,Kec.Batu Ampar, Batam Kota.

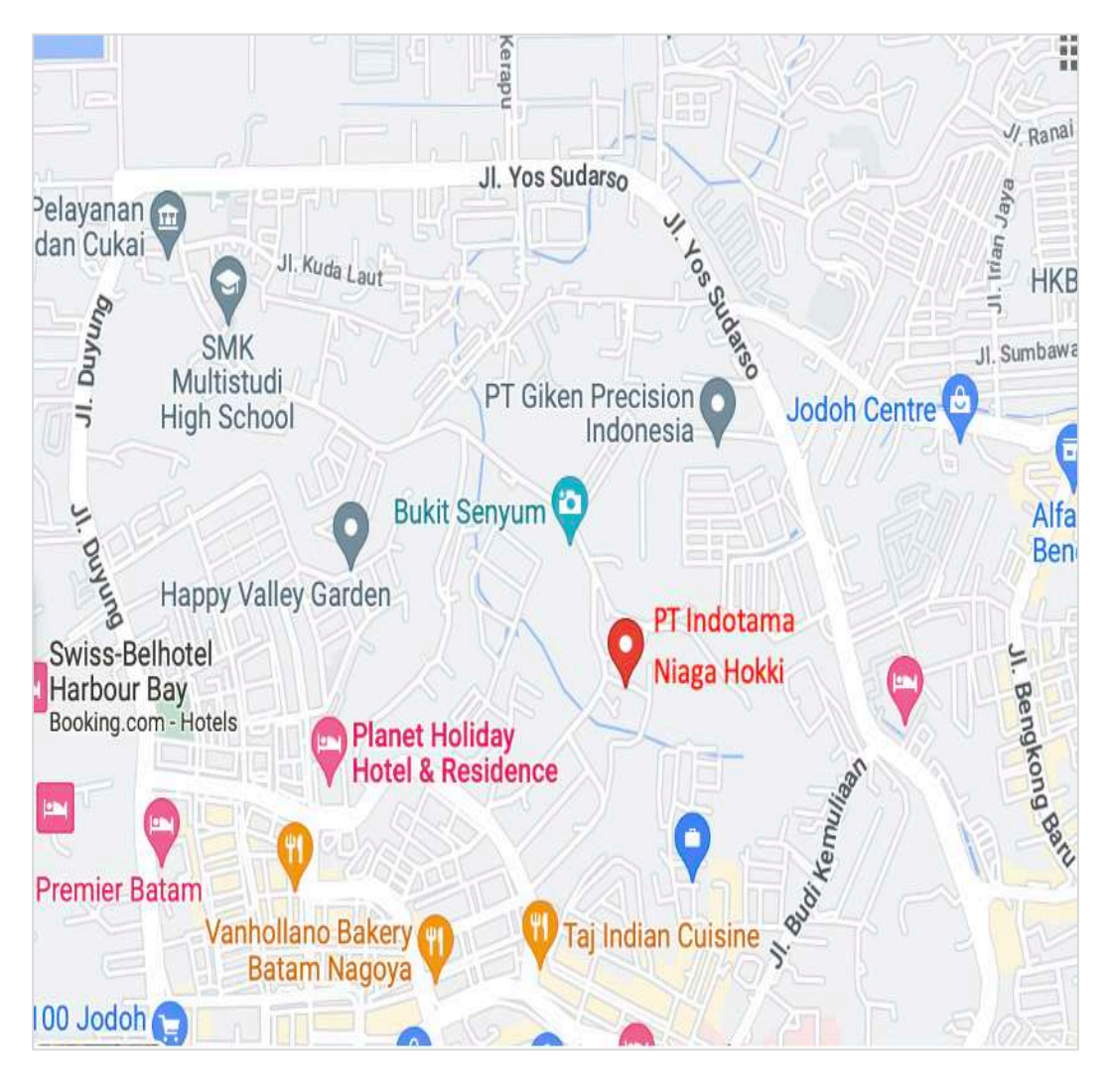

**Gambar 3.4** Lokasi Penelitan **Sumber:** Data Olahan Peneliti (2023)

# **3.4.2. Jadwal Penelitian**

Berikut ini merupakan jadwal waktu penelitian yang dilaksanakan selama perancangan jaringan hostpot server dan mengkonfigurasi alat jaringan dengan alokasi sebagai berikut :

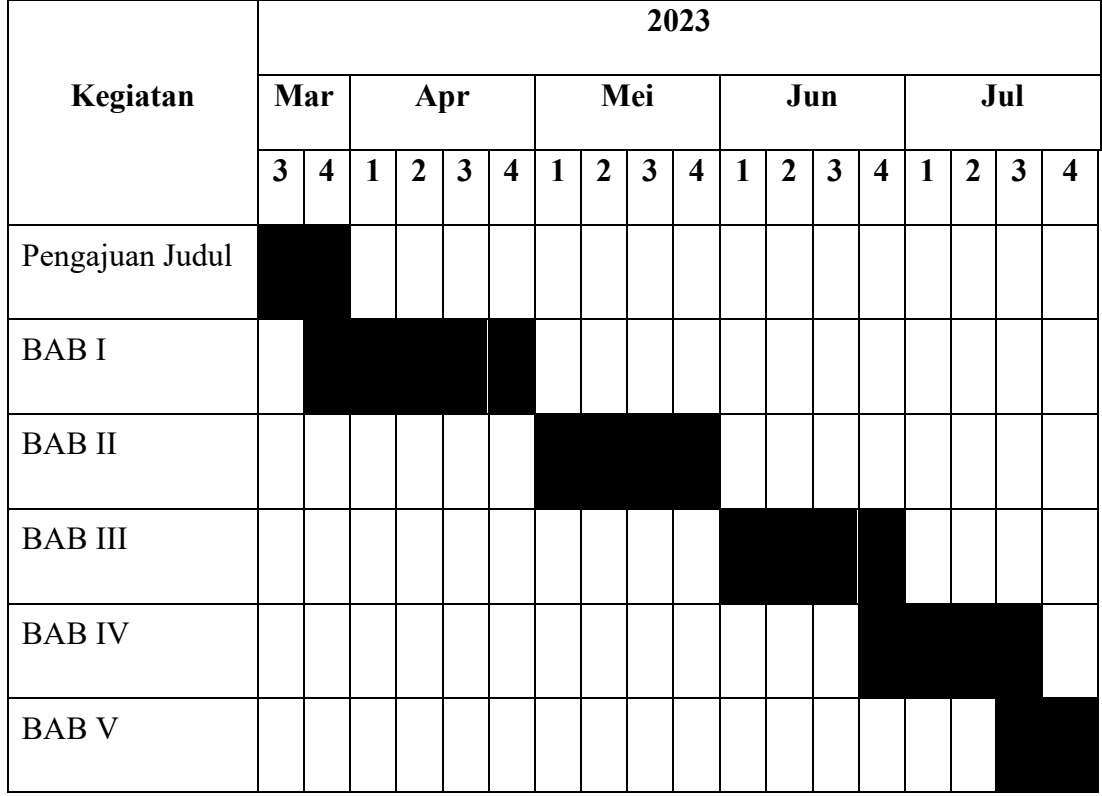

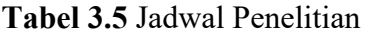

**Sumber:** Data Olahan Peneliti (2023)